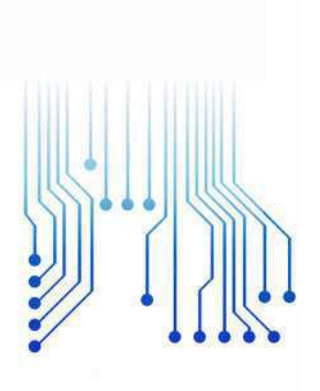

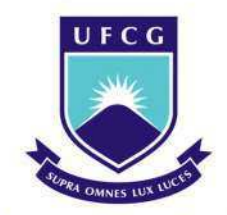

Universidade Federal de Campina Grande

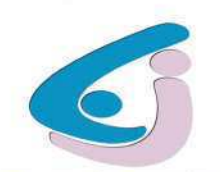

Centro de Engenharia Elétrica e Informática

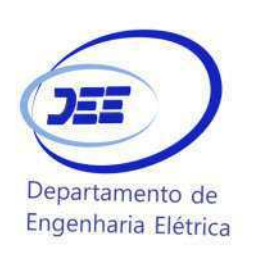

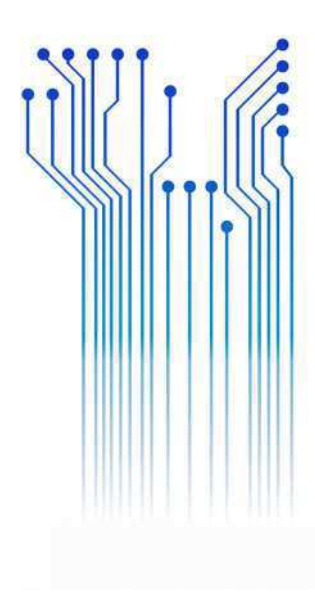

CURSO DE GRADUAÇÃO EM ENGENHARIA ELÉTRICA

LUCAS AMORIM LEITE

RELATÓRIO DE ESTÁGIO UNIVERSIDADE ESTADUAL DA PARAÍBA: SETOR DE PROJETOS

> Campina Grande 2016

#### LUCAS AMORIM LEITE

UNIVERSIDADE ESTADUAL DA PARAÍBA: SETOR DE PROJETOS

Relatório de Estágio Supervisionado submetido à Coordenação do Curso de Graduação de Engenharia Elétrica da Universidade Federal de Campina Grande como parte dos requisitos necessários para a obtenção do grau de Bacharel em Ciências no Domínio da Engenharia Elétrica.

Área de Concentração: Eletrotécnica

Professor Célio Anésio da Silva, D.Sc. Orientador

> Campina Grande 2016

#### LUCAS AMORIM LEITE

#### UNIVERSIDADE ESTADUAL DA PARAÍBA: SETOR DE PROJETOS

Relatório de Estágio Supervisionado submetido à Coordenação do Curso de Graduação de Engenharia Elétrica da Universidade Federal de Campina Grande como parte dos requisitos necessários para a obtenção do grau de Bacharel em Ciências no Domínio da Engenharia Elétrica.

Área de Concentração: Eletrotécnica

Aprovado em  $\qquad$  /  $\qquad$  /

Leimar de Oliveira, M.Sc. Universidade Federal de Campina Grande Avaliador

Professor Célio Anésio da Silva, D.Sc. Universidade Federal de Campina Grande Orientador, UFCG

Dedico esse trabalho à minha mãe Maria Nazaré Amorim e minha avó Hosana Dantas Amorim.

## AGRADECIMENTOS

Agradeço primeiramente a Deus que é a base de todas as minhas conquistas, Ele é minha bandeira, o meu guia e minha luz, e a Ele toda honra e toda glória.

Agradeço a minha mãe Maria Nazaré Amorim mulher batalhadora que dedicou sua vida para garantir meus estudos. Obrigado minha mãe por todo esforço e por ter tornado esse sonho possível.

Agradeço à minha avó Hosana Dantas por ser a base da minha vida, por ter me ensinado a sempre seguir em frente independente das barreiras a serem vencidas. Agradeço também a minha querida esposa por estar sempre do meu lado nos momentos bons e difíceis.

Agradeço ao meu orientador Célio Anésio, que se dispôs do seu tempo para me ajudar no desenvolvimento desse projeto.

Agradeço ao professor Leimar de Oliveira, que se dispôs de seu tempo para avaliar esse relatório de estágio.

Agradeço a todos que compõem o Setor de Projetos da Pró-Reitoria de Infraestrutura da UEPB, pela oportunidade, acolhimento e pelo ótimo ambiente de trabalho.

Finalmente agradeço a todos os amigos que me deram apoio e sempre acreditaram nesse sonho.

"Um pessimista vê dificuldade em toda oportunidade; Um otimista vê oportunidade em toda dificuldade. "

Winston Churchill.

# RESUMO

Nesse trabalho são descritas as atividades de estágio supervisionado, disciplina obrigatória e necessária para aquisição do título de Engenheiro Eletricista do curso de Engenharia Elétrica da UFCG. O estágio foi realizado no Setor de Projetos da Pró-Reitoria de Infraestrutura da Universidade Estadual da Paraíba localizada em Campina Grande, no período de 29 de agosto a 26 de outubro de 2016, sendo totalizada uma carga horária de 182 horas. Durante o estágio foram elaborados projetos de instalações elétricas para ampliação do almoxarifado da UEPB Campus I (Campina Grande); projeto de iluminação do campo de futebol society da UEPB Campus IV (Catolé do Rocha); fez-se uso do termovisor para análise de pontos quentes nos quadros gerais do bloco Central de Aulas e o prédio da Reitoria da UEPB Campus I (Campina Grande); fez-se uso do terrômentro digital para análise das malhas de aterramento do transformador que alimenta o Complexo Três Marias e do bloco Central de Aulas ambos os blocos fazem parte da UEPB Campus I (Campina Grande). O estágio cumpriu com seus principais objetivos.

Palavras-chave: Instalações Elétricas, Luminotécnica, Projetos Elétricos, Lumine, termovisor.

# LISTA DE ILUSTRAÇÕES

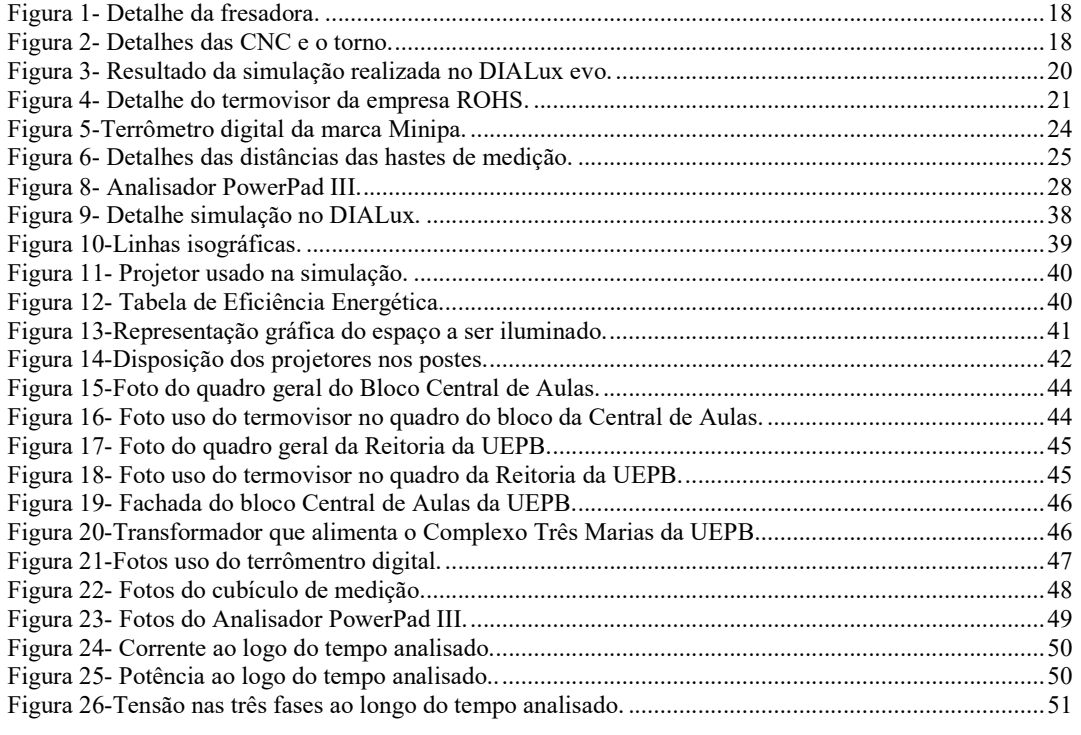

# LISTA DE TABELAS

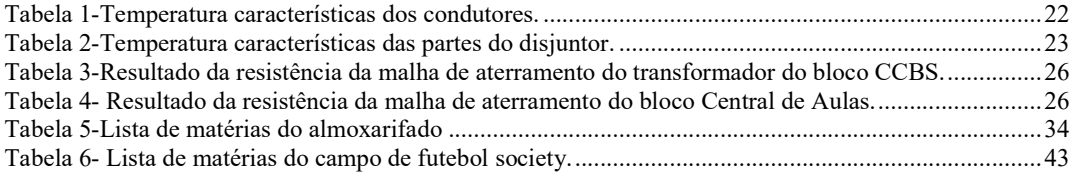

# LISTA DE ABREVIATURAS E SIGLAS

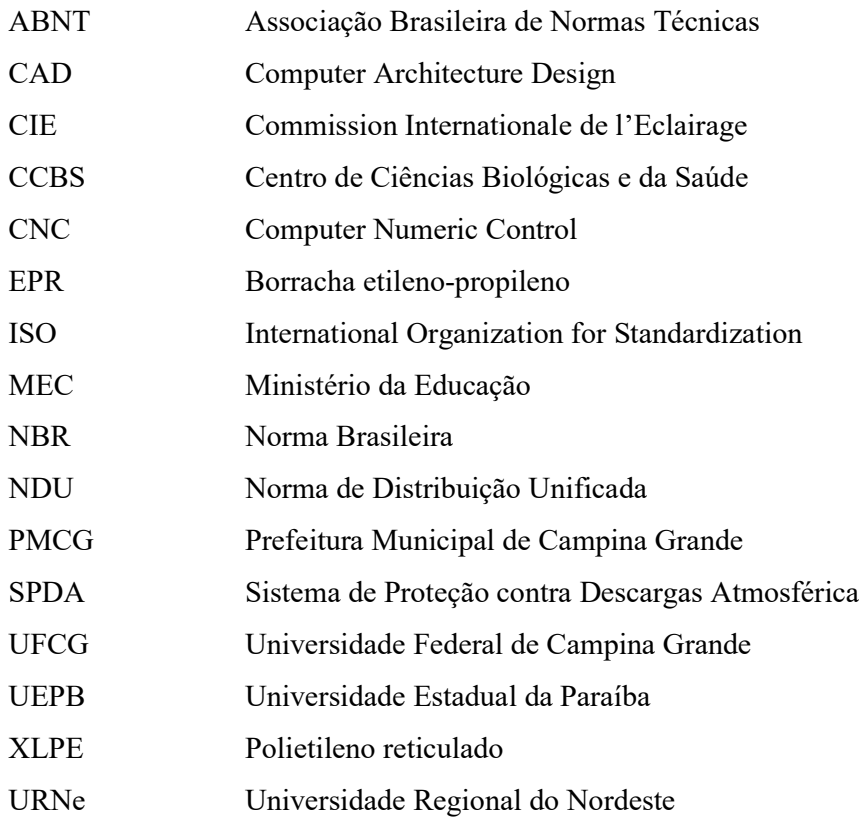

# SUMÁRIO

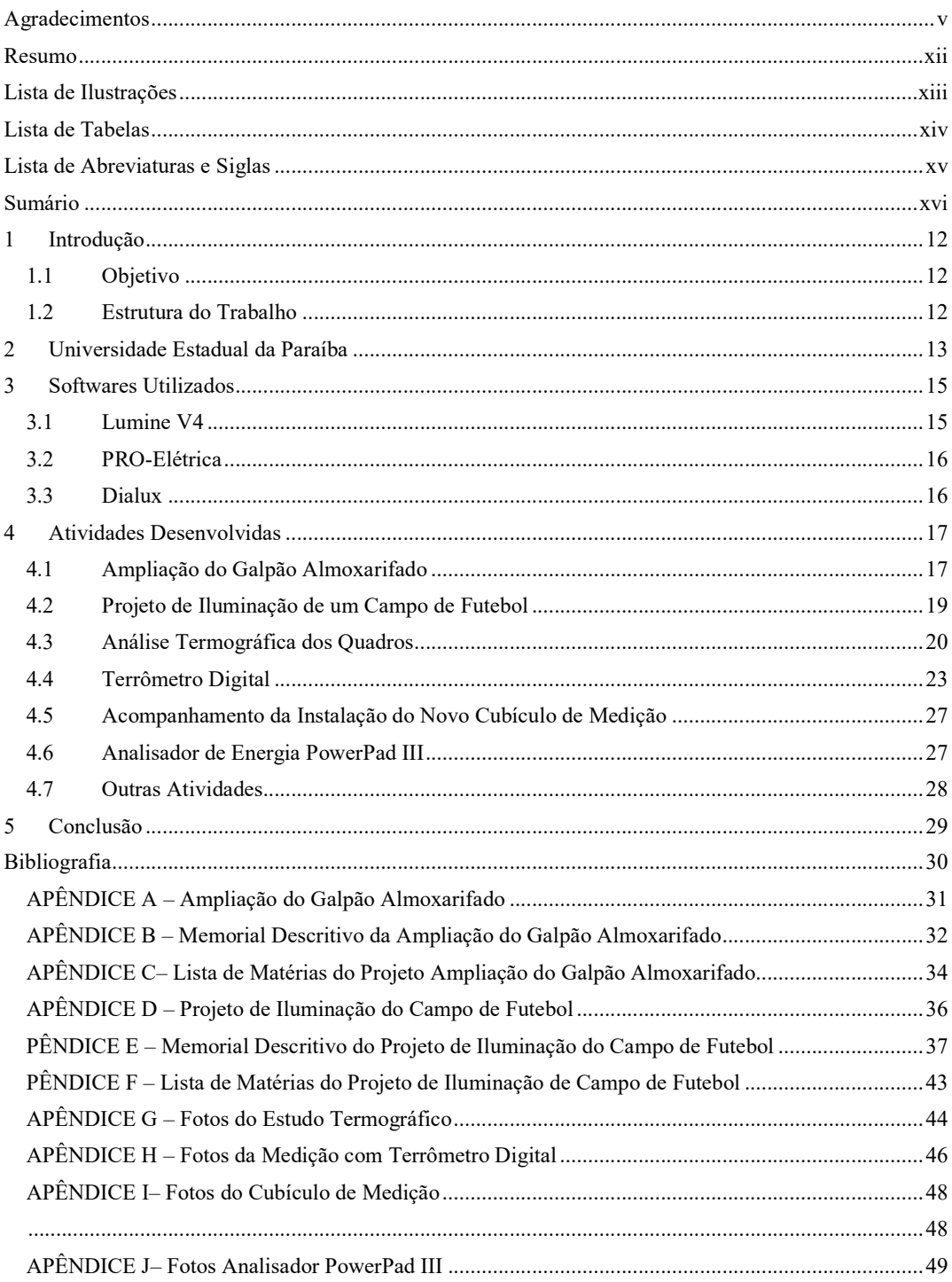

# 1 INTRODUÇÃO

O estágio foi realizado no Setor de Projetos da Pró-Reitoria de Infraestrutura da Universidade Estadual da Paraíba localizada em Campina Grande, no período de 29 de agosto a 26 de outubro de 2016, sendo totalizada uma carga horária de 182 horas.

## 1.1 OBJETIVO

 Nesse trabalho são descritas as atividades de estágio supervisionado, disciplina obrigatória e necessária para aquisição do título de Engenheiro Eletricista do curso de Engenharia Elétrica da UFCG.

## 1.2 ESTRUTURA DO TRABALHO

O Capítulo 1 é introdutório, contextualiza o trabalho. No Capítulo 2 é descrito um pouco sobre o local onde foi realizado o estágio, no caso a Universidade Estadual da Paraíba, dando ênfase ao Setor de Projetos onde se executou as atividades realizadas.

No Capítulo 3 é descrito de forma resumida os softwares utilizados durante o período do estágio, Lumine V4 e PRO-Elétrica utilizados para fazerem projetos de instalações elétricas e DIALux evo utilizado para simulação de fluxo luminoso.

No Capítulo 4 são descritas as atividades desenvolvidas durante o período estágio. No Capítulo 5 é apresentada a conclusão desse relatório.

# 2 UNIVERSIDADE ESTADUAL DA PARAÍBA

A Universidade Estadual da Paraíba foi fruto do pioneirismo do advogado e então prefeito de Campina Grande Williams de Souza Arruda que no ano de 1966 criou a Universidade Regional do Nordeste, que seria mantida pela Fundação Universidade Regional do Nordeste até o ano de 1987 quando a deficitária URNe se tornou de fato Universidade Estadual da Paraíba (UEPB, 2016).

Em novembro de 1996 a instituição já contava com mais de 11 mil alunos, 26 cursos, 890 professores e 691 servidores técnico-administrativos quando o Conselho Nacional de Educação do MEC reconheceu a Universidade que naquele ano completou 30 anos de história. O então presidente da república Fernando Henrique Cardoso assinou um decreto que passou a UEPB à condição de Instituição de Ensino Superior consolidada e definitiva (UEPB, 2016).

A UEPB atualmente possui oito campi e um total de 46 cursos de graduação e 2 de nível técnico. O campus I na cidade de Campina Grande é a sede da Reitoria e da Administração Central da UEPB, onde funcionam suas pró-reitorias e principais coordenações. Os demais campi são:

- Campus II está localizado na cidade de Lagoa Seca;
- Campus III está localizado na cidade de Guarabira;
- Campus IV está localizado na cidade de Catolé do Rocha;
- Campus V está localizado na cidade de João Pessoa;
- Campus VI está localizado na cidade de Monteiro;
- Campus VII está localizado na cidade de Patos;
- Campus VIII está localizado na cidade de Araruna.

O Setor de Projetos também conhecido como Setor de Engenharia e Arquitetura está vinculado diretamente a Pró-Reitoria de Infraestrutura, que tem como Pró-Reitor o Professor Dr. Álvaro Luiz de Farias. O Setor está localizado na Rua das Baraúnas, 351, Bairro Universitário, Campina Grande, Paraíba.

Formado por Arquitetos, Engenheiros Eletricistas, Civis e Mecânicos, Desenhistas e Técnicos no geral, o setor apresenta uma diversidade de profissionais atuando em conjunto para o bom funcionamento de tudo que envolve projetos na

universidade, execução e manutenção no âmbito da engenharia em todos os campi da UEPB.

# 3 SOFTWARES UTILIZADOS

A primeira atividade realizada no estágio foi o estudo do tutorial do programa Lumine V4, utilizado no Setor de Projetos da UEPB para realização de projetos de instalações elétricas e cabeamento estruturado. Outro software usado para instalações elétricas, cabeamento estruturado e projetos de SPDA (Sistema de Proteção contra Descargas Atmosféricas) é o PRO-Elétrica que foi usado para fazer os projetos de instalações elétricas descritos no Capítulo 4. O DIALux evo também foi utilizado para fazer o estudo da iluminação do campo de futebol society, projeto também descrito no Capítulo 4.

## 3.1 LUMINE V4

O Lumine V4 é software desenvolvido pela empresa AltoQi Softwares para projeto de instalações elétricas prediais e residenciais, projeto de cabeamento estruturado e projeto de SPDA. A ferramenta computacional aumenta a rapidez no desenvolvimento dos projetos e facilita na parte de desenho e cálculos.

O Lumine V4 tem várias referências de tomadas de uso geral e especifico, lâmpadas, luminárias e dispositivos de comando entre outros componentes elétricos comumente utilizados em instalações elétricas. O que facilita a parte de desenho de um projeto elétrico.

O software é capaz de realizar comandos como balanceamento das fases, dimensionamento dos disjuntores, dimensionamento de condutores, eletrodutos e eletrocalhas. Ele também gera diagrama unifilar e multifilar dos quadros presente no projeto, quadro de cargas e lista de matérias, insere a fiação automática, além de outros comandos que auxiliam no desenvolvimento de um projeto elétrico. Uma característica do Lumine V4 é seu CAD próprio ficando assim independente de outros programas para desenho CAD.

## 3.2 PRO-ELÉTRICA

O PRO-Elétrica é um software desenvolvido pela empresa Multiplus softwares para projeto de instalações elétricas prediais e residenciais, projeto de cabeamento estruturado e projeto de SPDA. Possui com característica que o diferencia basicamente do Lumine V4 o fato de operar em ambiente do AutoCAD ou CADMultiplus e plataforma Windows.

O PRO-Elétrica contempla todas as fases do planejamento elétrico e contém múltiplas funcionalidades para cálculo, dimensionamento e detalhamento de instalações elétricas, além de recursos para lançamento automático de tomadas, luminárias, condutos, comandos e pontos elétricos.

 O software dispõe de um conjunto de ferramentas para cálculo luminotécnico, dimensionamento de eletrodutos e circuitos, definição automática da fiação, geração de quadros de cargas, diagramas unifilares e multifilares, legendas e listas de materiais.

O PRO-Elétricaé ferramenta computacional que aumenta a rapidez no desenvolvimento dos projetos e facilita na parte de desenho e cálculos.

## 3.3 DIALUX

O DIALux, software desenvolvido pela empresa Dial para simulação de iluminação de ambientes interiores e externo. O mesmo foi criado para ser uma ferramenta digital de fabricantes de luminárias, sendo fornecido gratuitamente, auxiliando desde a modelagem, cálculos rápidos e apurados de iluminação e artificial, até a renderização para apresentação final. Atendendo a norma vigente de iluminação de interiores ISO CIE 8995-1.

# 4 ATIVIDADES DESENVOLVIDAS

As atividades de projeto e acompanhamento de obra desenvolvidos no estágio foram sempre supervisionadas por pelo menos um dos engenheiros Eletricista ou por eletricistas que trabalham no Setor de Projetos da UEPB.

## 4.1 AMPLIAÇÃO DO GALPÃO ALMOXARIFADO

Trata-se de um projeto de instalação elétrica temporária, que tem por objetivo o fornecimento de energia elétrica a ampliação do almoxarifado da UEPB para que se possa ser realizado o teste de 5 máquinas industrias. O mesmo foi desenvolvido no software AutoCAD com auxílio do plug-in PRO-Elétrica seguindo a norma para instalação elétrica de baixa tensão NBR 5410.

O fornecimento será trifásico 380/220 V a partir de uma derivação do ramal existente da rede elétrica da própria UEPB. Um detalhe importante considerado na elaboração do projeto é que cada máquina será testada uma por vez. Serão 8 circuitos, 5 para instalação de pontos de tomadas de uso específicos, 2 para iluminação do ambiente e 1 para alimentação de um compressor. Os condutores serão alocados em eletrodutos rígidos, com dimensões apresentadas na prancha. Haverá ainda uma caixa de distribuição, onde ficarão 9 disjuntores correspondentes aos circuitos terminais e um disjuntor geral. A carga instalada total da instalação elétrica é de 72,85 kVA.

O projeto foi elaborado seguindo os passos descritos abaixo:

- i. Pontos de iluminação e força;
- ii. Distribuição dos Circuitos;
- iii. Localização do Quadro;
- iv. Condutos e condutores;
- v. Atribuição de quadro;
- vi. Balanceamento;
- vii. Dimensionamento.

As Figura 1 e Figura 2 mostram as fotos das máquinas indústrias as quais serão testadas no ambiente descrito. Trata-se de três CNC, um torno mecânico convencional e uma fresadora convencional.

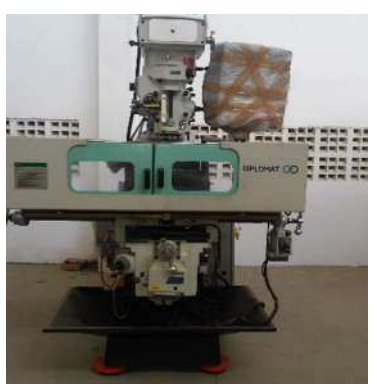

Figura 1- Detalhe da fresadora.

Fonte: o próprio autor.

Figura 2- Detalhes das CNC e o torno.

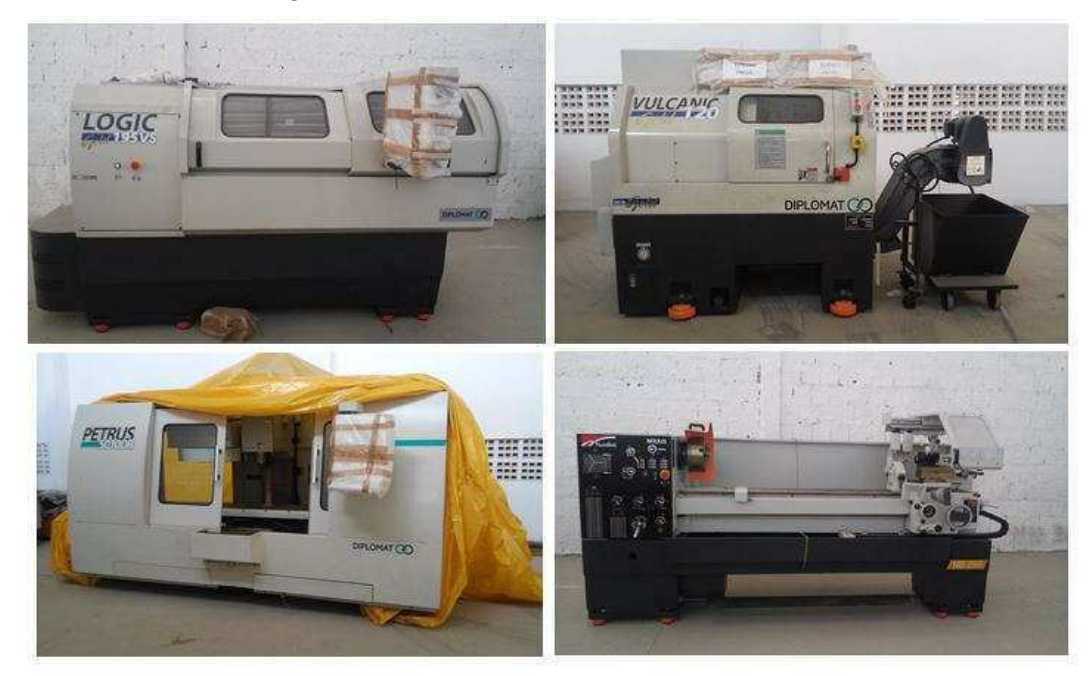

Fonte: o próprio autor.

A prancha, o memorial descritivo e a lista de matérias se encontram respectivamente nos Apêndices A, B e C.

## 4.2 PROJETO DE ILUMINAÇÃO DE UM CAMPO DE FUTEBOL

Trata-se do projeto de iluminação de um campo de futebol socity pertencente a Universidade Estadual da Paraíba. Para a realização do projeto foram utilizados os softwares AutoCAD, PRO-Elétrica e DIALux evo. As normas seguidas nesse projeto foram a NBR5410, instalações elétricas de baixa tensão, e NBR-8837, iluminação esportivas.

Primeiramente foi realizado um estudo luminotécnico por meio de simulações utilizando o software DIALux evo. Para iluminação dos espaços foi considerada uma iluminância média no plano horizontal, igual a 100 lux (a 1 metro do piso acabado). De acordo com a NBR-8837, esse valor é compatível com a prática recreativa de esportes.

Após obtenção dos resultados da simulação foi possível determinar a quantidade de postes e a quantidade de refletores que cada poste deve ter no projeto do campo de futebol socity. A elaboração do projeto foi realizada nos softwares AutoCAD e PRO-Elétrica onde foram seguidos os passos descritos abaixo:

- i. Pontos de iluminação;
- ii. Distribuição dos Circuitos;
- iii. Localização dos Quadros;
- iv. Condutos e condutores;
- v. Atribuição de quadro;
- vi. Balanceamento;
- vii. Dimensionamento.

 A Figura 3 ilustra o resultado da simulação realizada com o software DIALux evo. A recomendação feita para esse projeto é se caso o campo não tiver a possibilidade de televisionamento o tipo de lâmpada mais adequada será lâmpadas a vapor de sódio alta pressão substituído as lâmpadas de múltiplo vapor metálico (que possuem melhor reprodução de cores quando comparadas com as a vapor de sódio), pois esta proporciona uma maior eficiência energética segundo a Figura 12 retiradas do livro SILVA, 2014, que se encontra no Apêndice E.

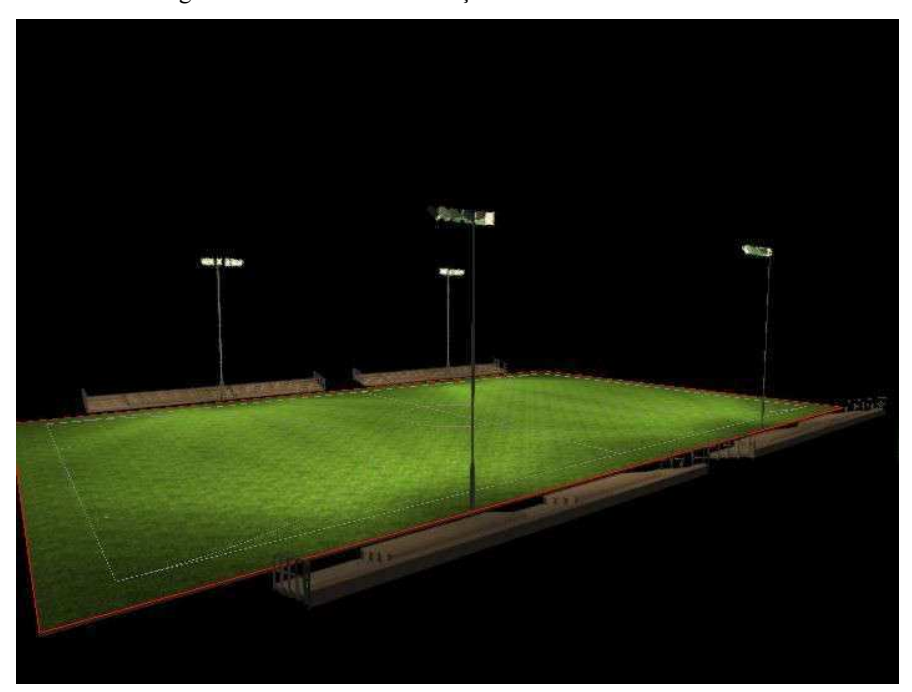

Figura 3- Resultado da simulação realizada no DIALux evo.

Fonte: o próprio autor.

 A prancha, o memorial descritivo, a lista de matérias se encontram respectivamente nos Apêndices D, E e F.

## 4.3 ANÁLISE TERMOGRÁFICA DOS QUADROS

Essa atividade constituiu da busca por pontos quentes no quadro geral do bloco da Central de Aulas e no quadro geral do Prédio da Reitoria por meio do instrumento de medição de radiação infravermelha, o termovisor fabricado pela empresa ROHS, apresentado na Figura 4.

A metodologia de inspeções termográfica utilizada foi método comparativo que é o método mais usado, consiste de comparar componentes semelhantes sob condições semelhantes, e avaliar a condição do equipamento que está sendo testado. Já o tipo de inspeção foi quantitativo, ou seja, com medida de temperatura.

Em ambas as vistorias não foram notadas as presenças de pontos quentes com temperatura acima das indicadas pela norma NBR 5410 em condutores, Tabela 1, e no caso de disjuntores a norma ABNT NBR IEC 60947-2, dispositivo de manobra e

comando de baixa tensão, Tabela 2. A temperatura máxima registrada na atividade foi de 43 °C.

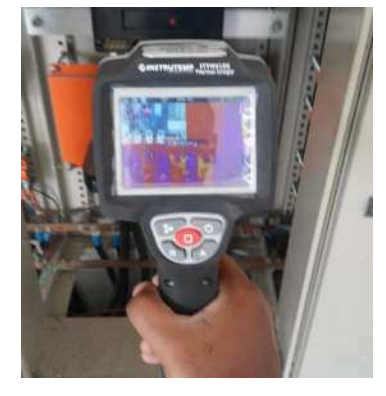

Figura 4- Detalhe do termovisor da empresa ROHS.

Fonte: o próprio autor.

Na tabela 35 da NBR 5410 tem-se as temperaturas suportáveis pelos condutores, em regime contínuo, para os principais materiais utilizados pelos fabricantes na isolação dos condutores.

O item 7.2.2 e a tabela 7 da ABNT NBR IEC 60947-2 definem as elevações de temperatura admissíveis nos disjuntores a partir da temperatura ambiente, sendo a máxima de 40°C.

Na oportunidade também foi possível medira temperatura do transformador que alimenta o bloco CCBS. A temperatura registrada na carcaça do transformador foi 42°C. Algumas das fotos tiradas pelo termovisor são apresentadas no Apêndice G.

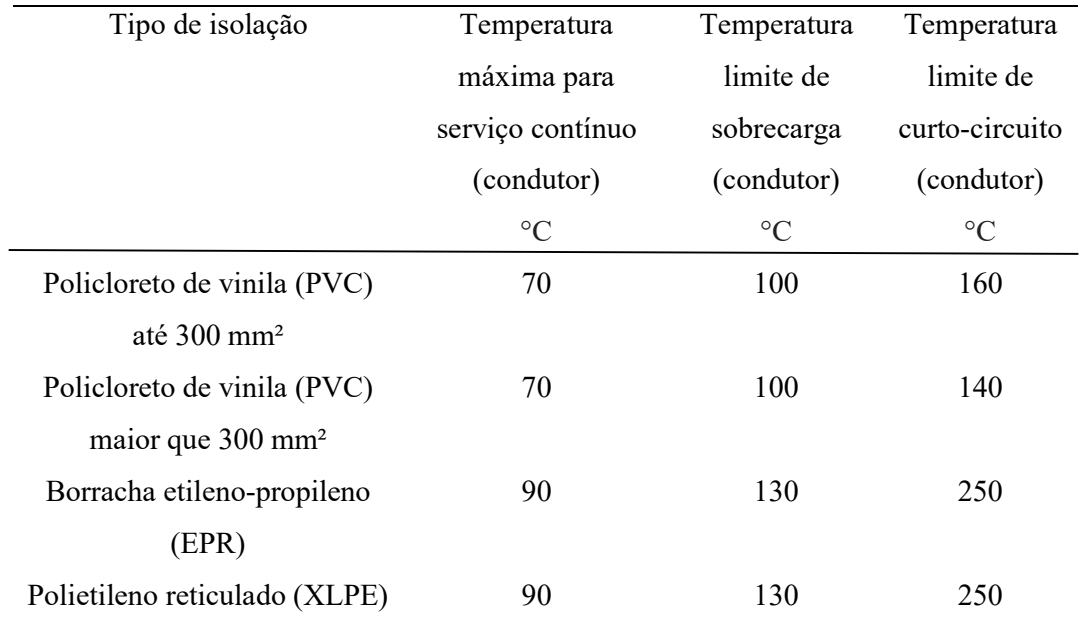

Tabela 1-Temperatura características dos condutores.

Fonte: adaptada da tabela 35 da NBR 5410.

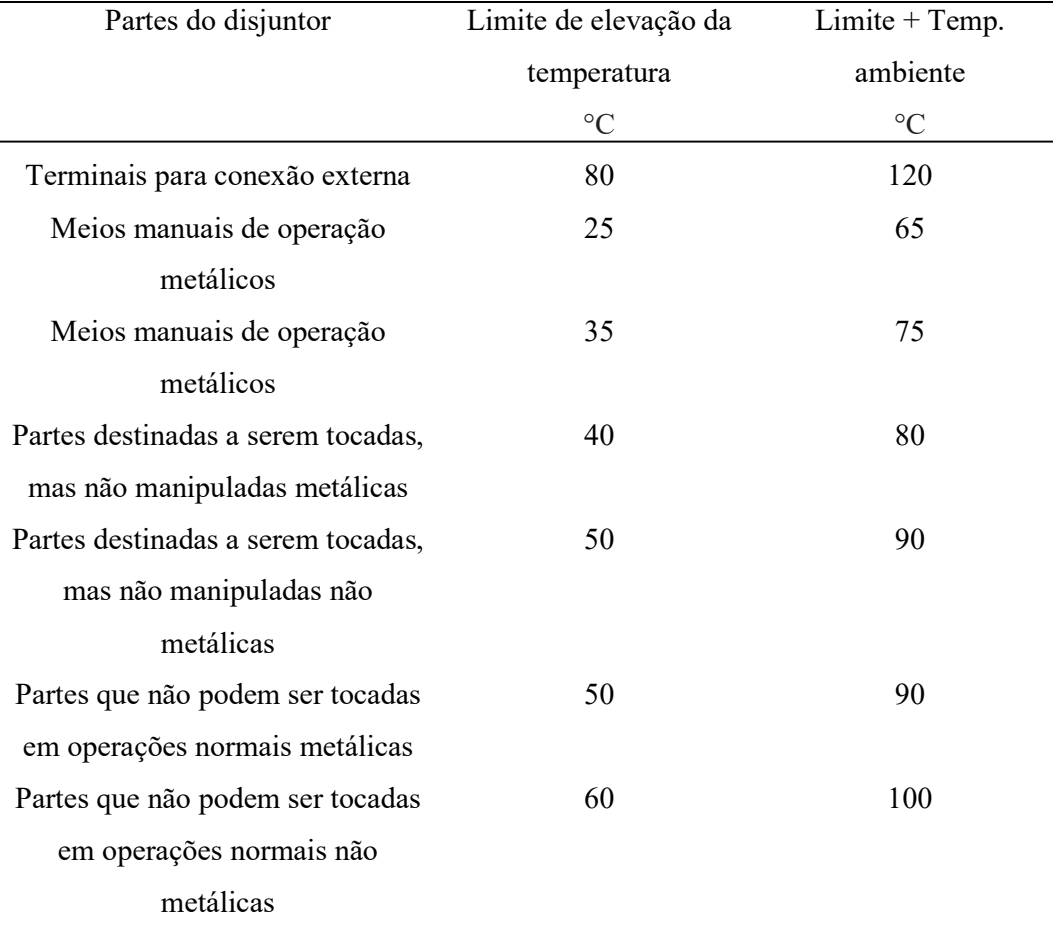

Tabela 2-Temperatura características das partes do disjuntor.

Fonte: adaptada da tabela 7 da ABNT NBR IEC 60947-2.

# 4.4 TERRÔMETRO DIGITAL

A atividade realizada teve como objetivo a medição de resistência do aterramento do bloco Central de Aulas e do transformador que a alimenta o Complexo Três Marias da Universidade Estadual da Paraíba. O instrumento utilizado para realizar as medições foi o terrômetro digital da marca Minipa indicado na Figura 5.

-

Figura 5-Terrômetro digital da marca Minipa.

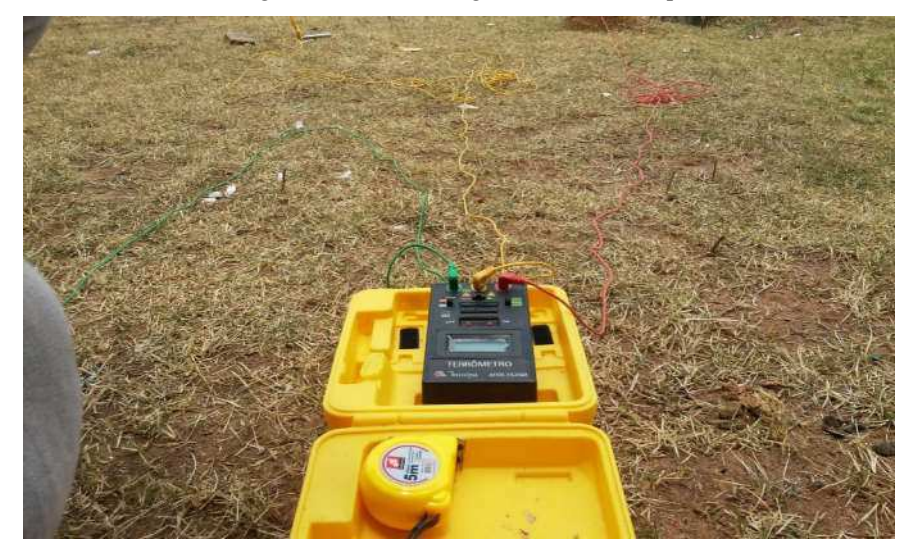

Fonte: o próprio autor.

Antes de realizar as medições foi examinado o instrumento para verificar se não havia danos, contaminação (sujeira excessiva) ou defeitos. Também foram examinados os cabos para verificar se não havia rachaduras ou defeitos na isolação. Os procedimentos das medições foram realizados de acordo com o manual do fabricante os quais estão descritos a seguir.

- i. Fixe as estacas auxiliares P e C na terra como mostra a Figura 6. As estacas devem estar alinhadas, deixando uma distância de 5 a 10 m entre os pontos de teste.
- ii. Conecte o cabo de teste verde no terminal do instrumento, o cabo de teste amarelo no terminal P e o cabo de teste vermelho no terminal C.
- iii. Assegure-se que as estacas estejam fixadas em uma região de terra úmida. Caso as estacas estiverem em uma região de terra seca, com pedregulho ou arenosa, jogue um pouco de água nas estacas.
- iv. Posicione a chave de funções para a posição ACV e verifique se a tensão lida é superior a 10 V, se isto ocorrer a resistência de terra medida não terá precisão.
- v. Posicione a chave de funções para a posição Ω e a chave das faixas de resistências para 20 Ω. Pressione o botão "Push On" juntamente com o botão "Timer On". Se a leitura indicar fundo de escala (dígito mais significativo mostrado posicione a chave das faixas de resistências para

200 Ω e se a leitura a inda indicar fundo de escala posicione a chave das faixas de resistências para 2000 Ω.

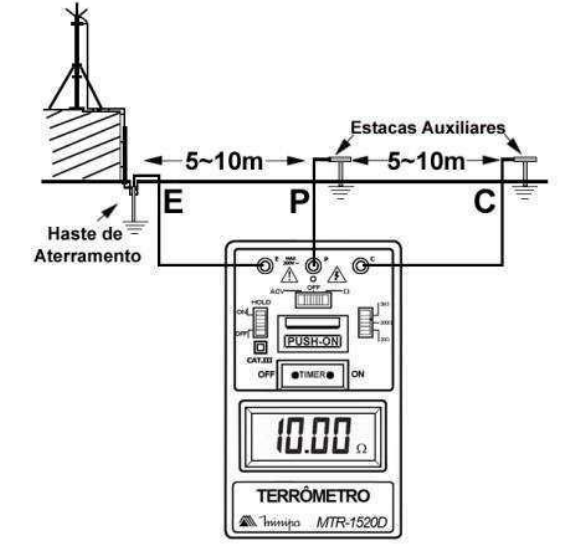

Figura 6- Detalhes das distâncias das hastes de medição.

Fonte: manual do terrômetro MTR-1520D.

Os resultados obtidos são indicados na Tabela 3 para a medição do aterramento do transformador que a alimenta o Complexo Três Marias, essa malha de aterramento possui 6 hastes de terra e tinha uma área de 17,5 mm². A Tabela 4 apresenta o resultado das medições do aterramento do bloco Central de Aulas, essa malha de aterramento possui 20 hastes de terra e tem uma área de 6403 mm², a malha de aterramento cobre toda a área da edificação, a mesma se localiza abaixo da edificação.

| E                  | P                  | $\mathcal{C}$      | Resistência |
|--------------------|--------------------|--------------------|-------------|
| Posição em relação | Posição em relação | Posição em relação | $(\Omega)$  |
| a haste medida     | a haste medida     | a haste medida     |             |
| m                  | m                  | m                  |             |
| $\boldsymbol{0}$   | 5                  | 15                 | 14,63       |
| $\boldsymbol{0}$   | 6                  | 15                 | 15,87       |
| $\boldsymbol{0}$   | 7                  | 15                 | 17,45       |
| $\theta$           | 8                  | 15                 | 20,30       |
| $\boldsymbol{0}$   | 9                  | 15                 | 20,6        |
| 0                  | 10                 | 15                 | 20,7        |

Tabela 3-Resultado da resistência da malha de aterramento do transformador do bloco CCBS.

Fonte: o próprio autor.

Tabela 4- Resultado da resistência da malha de aterramento do bloco Central de Aulas.

| E                  | P                  | C                  | Resistência |
|--------------------|--------------------|--------------------|-------------|
| Posição em relação | Posição em relação | Posição em relação | $(\Omega)$  |
| a haste medida     | a haste medida     | a haste medida     |             |
| m                  | m                  | m                  |             |
| $\theta$           | 5                  | 15                 | 1,25        |
| 0                  | 6                  | 15                 | 1,64        |
| 0                  | 7                  | 15                 | 1,89        |
| 0                  | 8                  | 15                 | 2,15        |
| 0                  | 9                  | 15                 | 2,33        |
| 0                  | 10                 | 15                 | 2,40        |
|                    |                    |                    |             |

Fonte: o próprio autor.

De acordo com a NBR 5410, deve-se conseguir uma resistência de terra da ordem de 10 Ω, visto que mais importante que a própria resistência, é uma perfeita equipotencialização de todos os aterramentos do local, a fim de se evitar diferenças de potenciais, ou seja, todos os sistemas de aterramento devem estar interligados. O resultado da medição do aterramento do bloco Central de Aulas foi positivo, já que está abaixo dos 10 Ω indicado pela norma.

Segundo a NDU-003 da ENERGISA, para prédios com alimentação derivada da rede primária da concessionária a malha de terra das subestações abrigadas, deverá ter um número mínimo de 06 (seis) hastes cobreadas de ϕ16 mm por 2.400 mm, devendo em qualquer caso, a resistência máxima, em qualquer época do ano, ser de 10  $\Omega$ . A distância mínima entre as hastes será de 3.000 mm.

 A resistência de aterramento inferior ou igual à 10 Ω não foi verificada nos valores medidos da resistência da malha de aterramento do transformador que a alimenta o Complexo Três Marias. Uma possível solução para ajustar a resistência do aterramento e colocá-la de a acordo com a norma seria estabelecer a mínima distância entre as hastes de 3.000 mm, já que foi verificado no local que essa distância não foi respeitada na construção da malha. Outra solução seria verificar se há necessidade de realizar um tratamento do solo já que foi verificado que o mesmo é extremamente seco. Fotos das medições são apresentadas no Apêndice H.

## 4.5 ACOMPANHAMENTO DA INSTALAÇÃO DO NOVO CUBÍCULO

## DE MEDIÇÃO

A UEPB Campus de Campina Grande possui 8 transformadores, a medição de energia elétrica no campus e feita em cada transformador, ou seja, há mais de um ponto de medição na universidade, o que não está em conformidade com as normas da concessionária local de fornecimento de energia elétrica. Segundo a ENERGISA, a energia fornecida a cada consumidor deverá ser medida num só ponto. Devido isso se fez necessário a construção de um novo cubículo de medição para a universidade. Além de estar de acordo com a norma o cubículo permite uma maior facilidade de expansão e a possibilidade de diminuir a demanda contratada. Fotos das instalações do cubículo de medição são apresentadas no Apêndice I.

## 4.6 ANALISADOR DE ENERGIA POWERPAD III

O objetivo dessa tarefa foi realizar medições no quadro geral do bloco Central de Aulas. Na oportunidade foi instalador o analisador PowerPad III indicado na. A instalação foi executada por um eletricista sob supervisão do Engenheiro Jarbas Mariz Medeiros, todos utilizavam luvas de média tensão e botas certificadas como Equipamentos de Proteção Individual.

O equipamento realizou a coleta de dados durante o tempo de 1h, o motivo de um tempo tão curto é que por razões de segurança o equipamento não poderia ficar no local sem o acompanhamento de um responsável.

No Apêndice J são apresentadas algumas fotos dessa tarefa e o resultado dos dados de tensão, corrente e potência obtidos durante as medições.

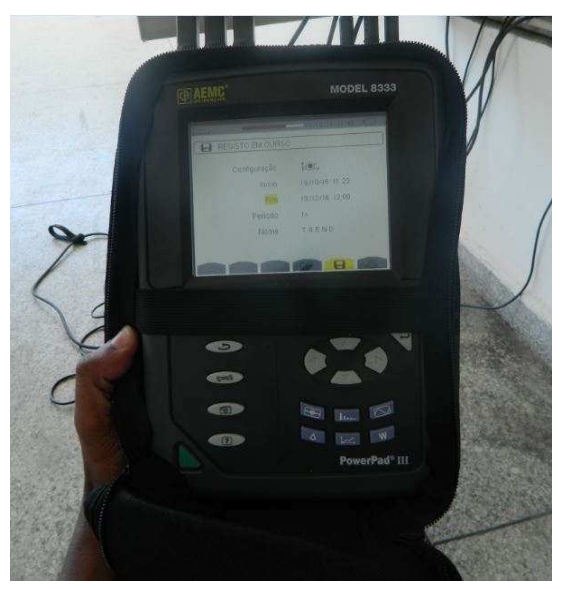

Figura 7- Analisador PowerPad III.

Fonte: o próprio autor.

## 4.7 OUTRAS ATIVIDADES

Esse tópico lista outras atividades complementares desenvolvidas principalmente nas duas primeiras semanas de estágio. Tais atividades são obrigatórias no início do estágio e têm como objetivo familiarizar o estagiário a ferramenta computacional utilizada para fazer os projetos elétricos, além do estudo das principais normas utilizadas na elaboração dos projetos elétricos desenvolvidas no Setor de Projetos da UEPB.

- Tutorial Lumine v4- Objetivo entender o funcionamento do software Lumine v4, uma das ferramentas utilizadas no Setor de Projetos;
- Revisão da norma NBR5410 (principais tópicos) e estudo das normas NDU-001, NDU-002, NDU-003 da ENERGISA;
- Visita a obra de reforma do bloco CCBS da UEPB Campus I.

# 5 CONCLUSÃO

A experiência adquirida no período do estágio e a convivência com profissionais como engenheiros, arquitetos e eletricista foram de importância fundamental para a ampliação dos conhecimentos e a união entre a teoria estudada na universidade e a prática exercida no ambiente do Setor de Projetos.

O acompanhamento e a dedicação de cada profissional do Setor de Projetos para que o estagiário pudesse desenvolver ao máximo suas habilidades foram o diferencial desse estágio. Poder vivenciar em um ambiente profissional tudo aquilo que foi desenvolvido durante anos na universidade teve com principal resultado um amadurecimento do estagiário.

As atividades realizadas durante o estágio na Universidade Estadual da Paraíba foram muito proveitosas visto que abordaram temas rotineiros de um profissional do setor elétrico, como instalações elétricas, inspeção e manutenção. Tais atividades farão parte do trabalho de um Engenheiro Eletricista durante toda sua vida profissional.

Conclui-se que o estágio é uma ferramenta importante para o aluno de engenharia, sendo seu primeiro contato com sua futura profissão. Esse contato além de preparar o aluno para um ambiente de trabalho é um instrumento motivador.

# **BIBLIOGRAFIA**

ASSOCIAÇÃO BRASILEIRA DE NORMAS TÉCNICAS. NBR IEC 60947-2: Dispositivo de manobra e comando de baixa tensão. Rio de Janeiro, 1998.

ASSOCIAÇÃO BRASILEIRA DE NORMAS TÉCNICAS. NBR 8837: Iluminação Esportiva. Rio de Janeiro, 1985.

ASSOCIAÇÃO BRASILEIRA DE NORMAS TÉCNICAS. NBR 5410: Instalações elétricas de baixa tensão.Rio de Janeiro, 2004.

ALMEIDA, J. G. P. D. Iluminação de espaço públicos esportivos. 1º. ed. Rio de Janeiro : Gráfica da Eletrobrás , v. I, 2005.

ENERGISA S.A. Norma de Distribuição Unificada - NDU-003: Fornecimento de energia elétrica em tensão secundária, fornecimento de energia elétrica a agrupamentos ou edificação de múltiplas unidades consumidoras acima de 3 unidades consumidoras. [S. l.], 2014.

SILVA, Mauri Luiz. Luz Lâmpadas & Iluminação. 3 edições, Rio de Janeiro: Editora Ciência Moderna Ltda., 2004.

UEPB. Universidade Estadual da Paraíba, 2015. Disponível em: <www.uepb.edu.br/>. Acesso em: 03 de outubro. 2016.

# APÊNDICE A – AMPLIAÇÃO DO GALPÃO ALMOXARIFADO

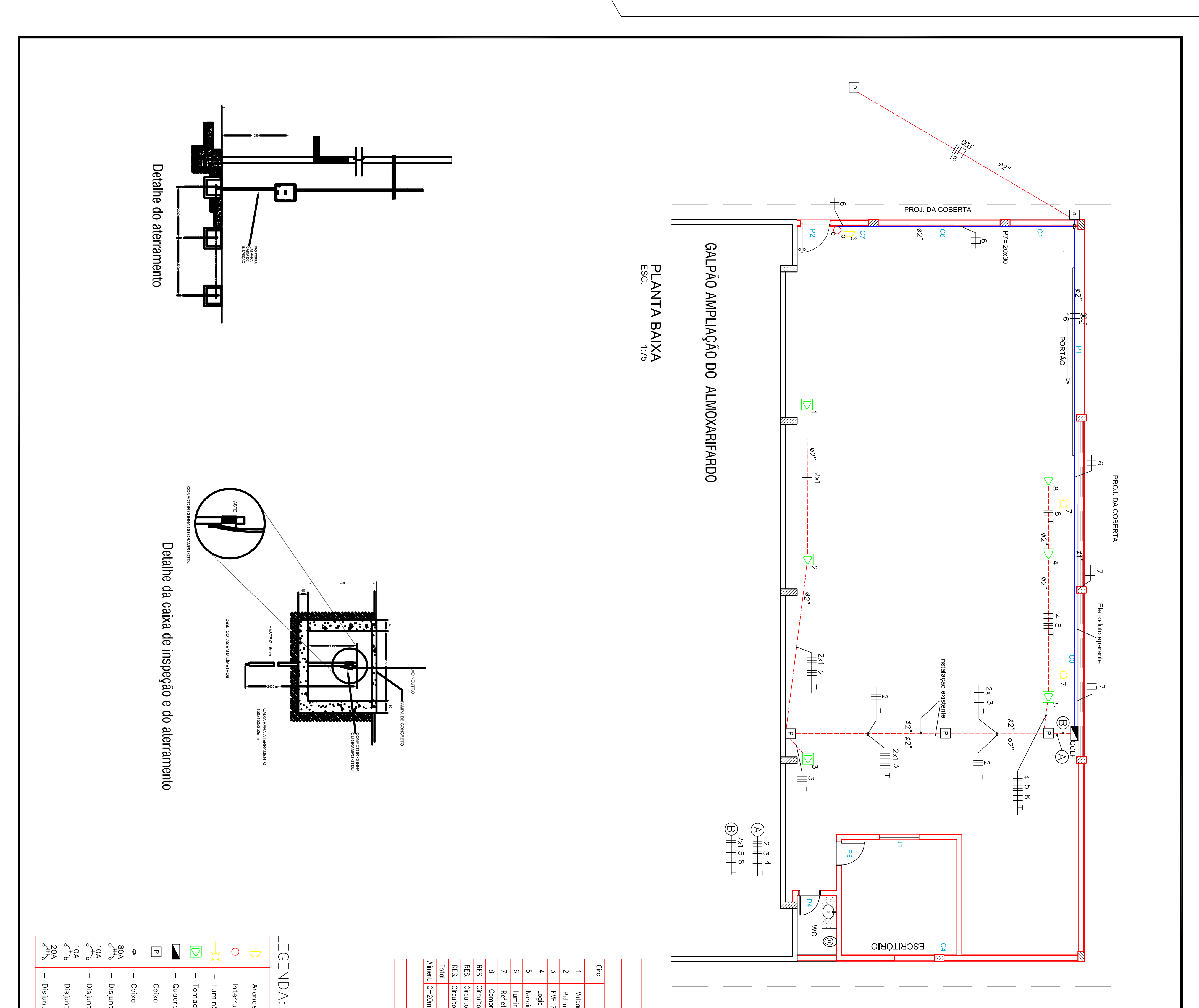

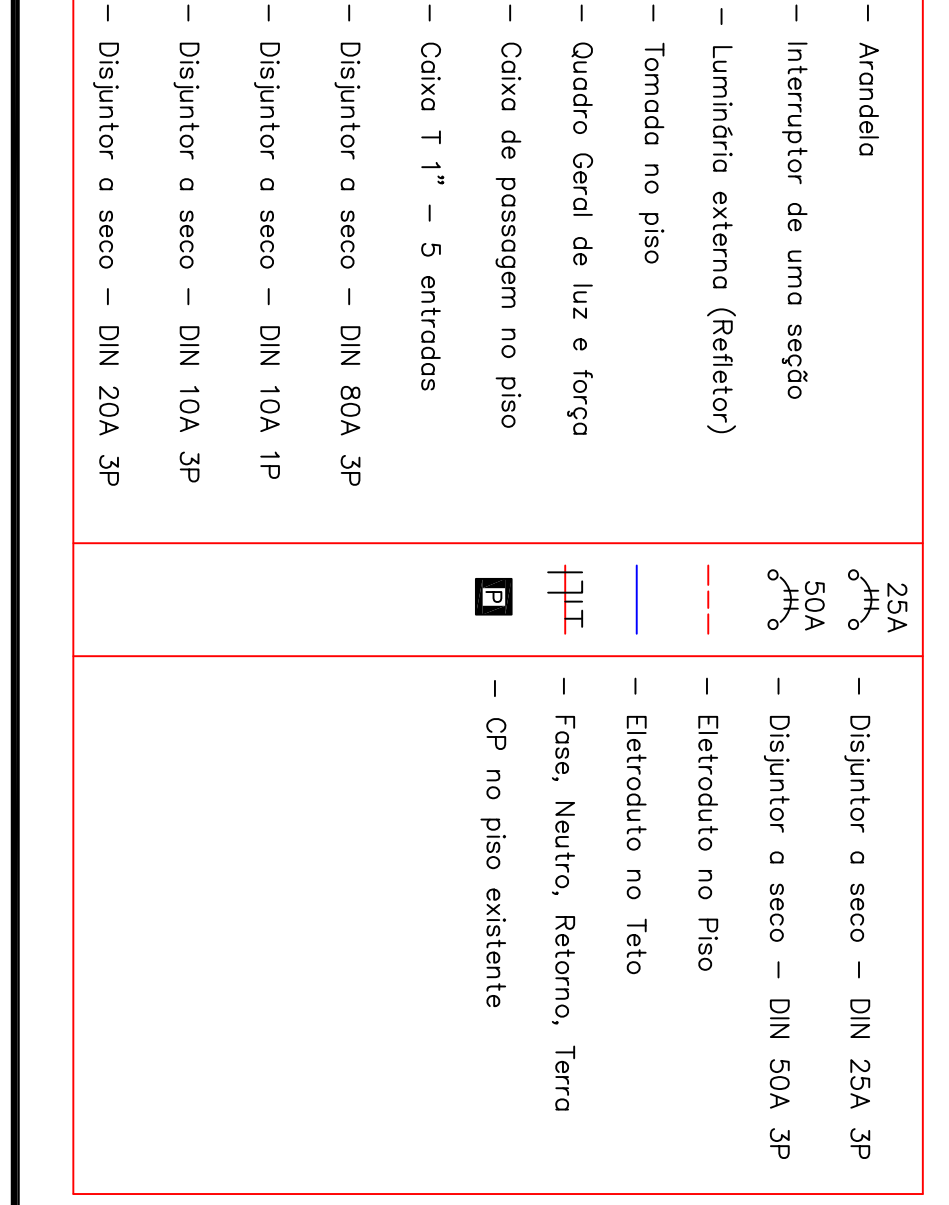

# $\pm$  $\blacksquare$  $\perp$

PROJETO

PROPRIETÁRIO

**CONSTRUÇÃO** 

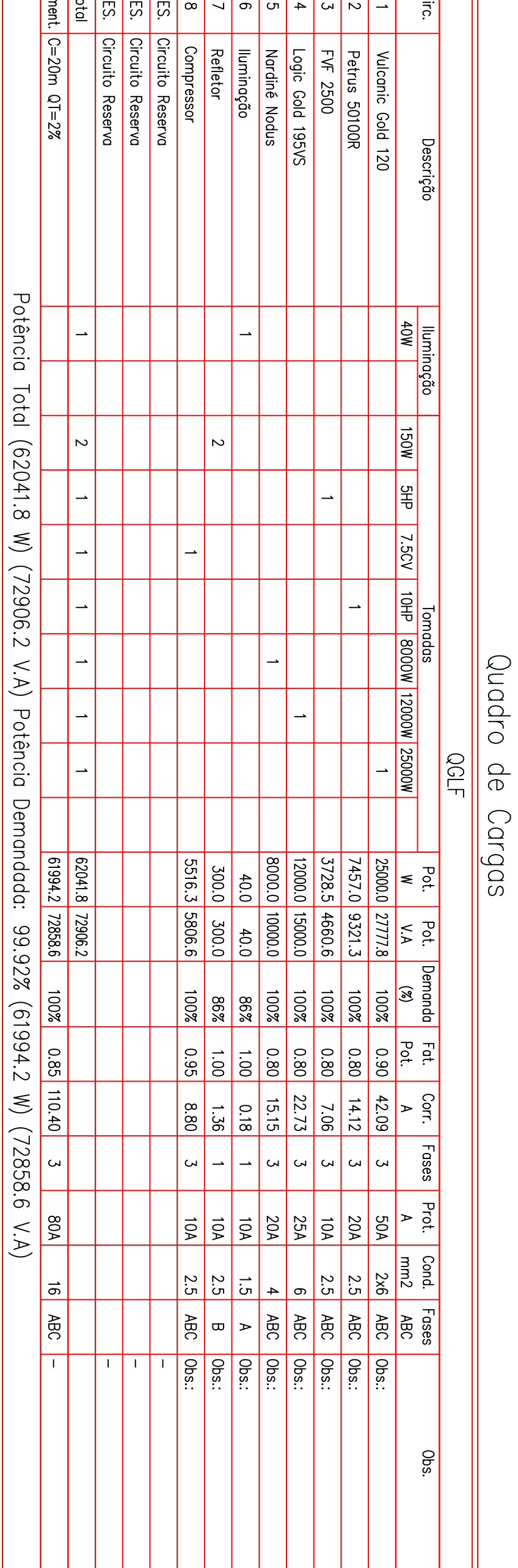

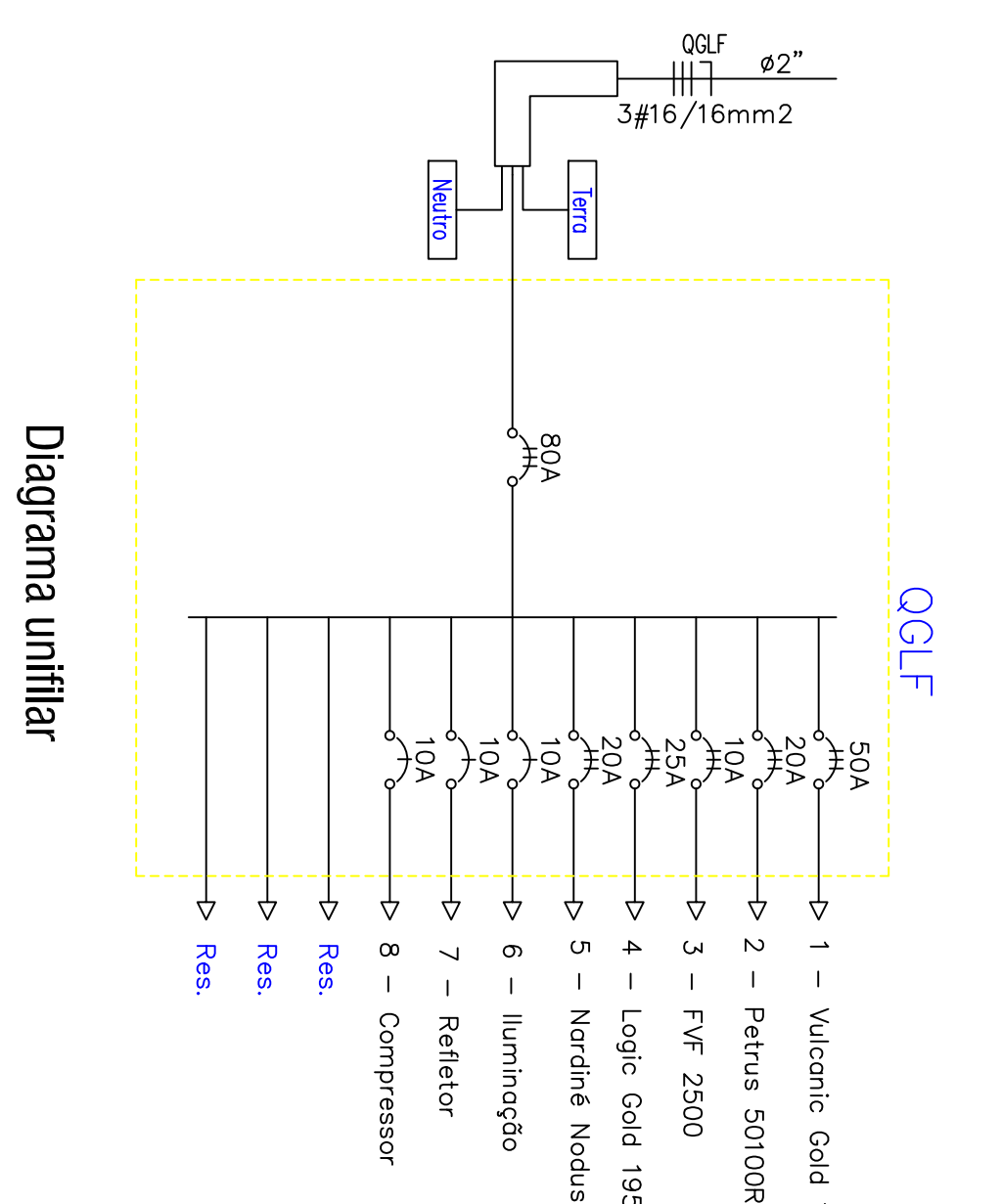

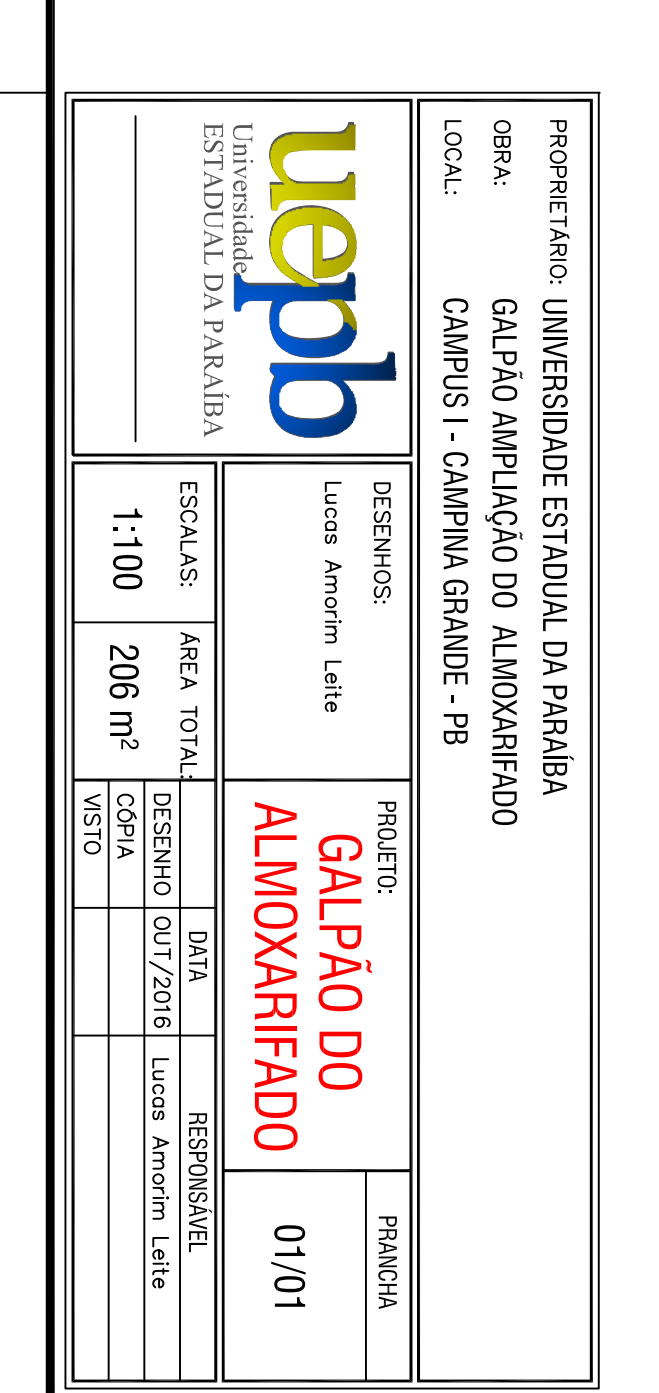

Corrente nas Fases:  $A=110.1A$  B=111.1A  $C = 109.9A$ 

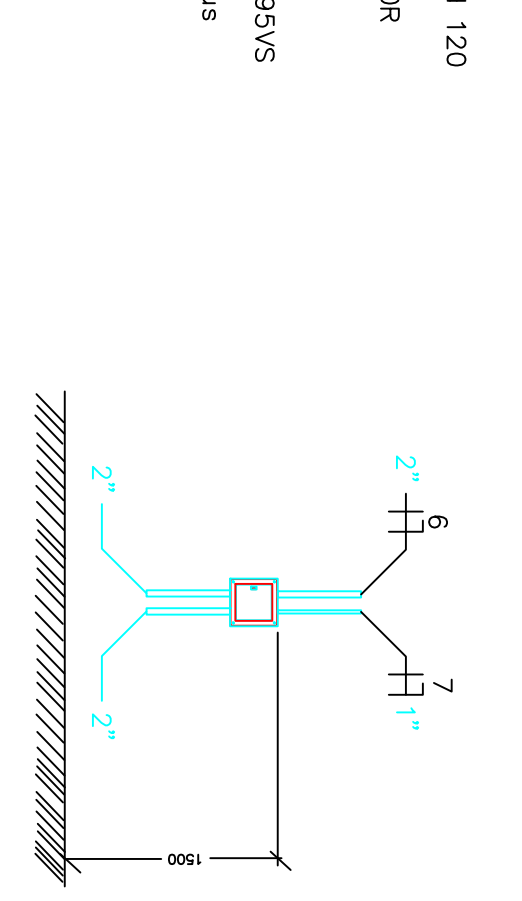

Detalhe do quadro

APÊNDICE B – MEMORIAL DESCRITIVO DA AMPLIAÇÃO DO

GALPÃO ALMOXARIFADO

Setor de Engenharia e Arquitetura

# MEMORIAL DESCRITIVO ELÉTRICO

Ampliação do Galpão Almoxarifado

#### 1 – Identificação

Obra: Ampliação das instalações elétricas do almoxarifado da UEPB Campus I. Endereço: R. Baraúnas, 351 - Universitário, Campina Grande - PB, 58429-500. Responsável Técnico: Lucas Amorim Leite.

#### 2- Descrição sumária da obra:

Trata-se de um projeto de instalação elétrica temporária, que tem por objetivo o fornecimento de energia elétrica a ampliação do almoxarifado da UEPB, onde será realizado o teste de 5 máquinas industrias.

O fornecimento será trifásico 380/220 V, a partir de uma derivação do ramal existente da rede elétrica da própria UEPB. Um detalhe importante considerado na elaboração do projeto é que cada máquina será testada individualmente.

#### 3-Instalações elétricas:

 Serão 8 circuitos, 5 para instalação dos pontos de tomadas de uso específicos, 2 para iluminação do ambiente e 1 para alimentação de um compressor. Os condutores serão alocados em eletrodutos rígidos, com dimensões apresentadas na prancha. Haverá ainda um quadro de distribuição, onde ficarão 9 disjuntores correspondentes aos circuitos terminais e um disjuntor geral. A carga instalada total da instalação elétrica é de 72,85 kVA.

Haverá aproveitamento dos eletrodutos de 2", o qual a UEPB possui em seu estoque. É importante notar na prancha a região onde já existe instalação de eletrodutos no piso e caixa de passagem, esta instalação deve ser aproveita para passagem de cabos de um lado ao outro do galpão, com forme indicado na prancha.

Esta instalação elétrica é provisória e não há pontos elétrica previsto nos ambientes do banheiro e escritório.

# APÊNDICE C– LISTA DE MATÉRIAS DO PROJETO AMPLIAÇÃO DO

# GALPÃO ALMOXARIFADO

## Tabela 5-Lista de matérias do almoxarifado

(continua)

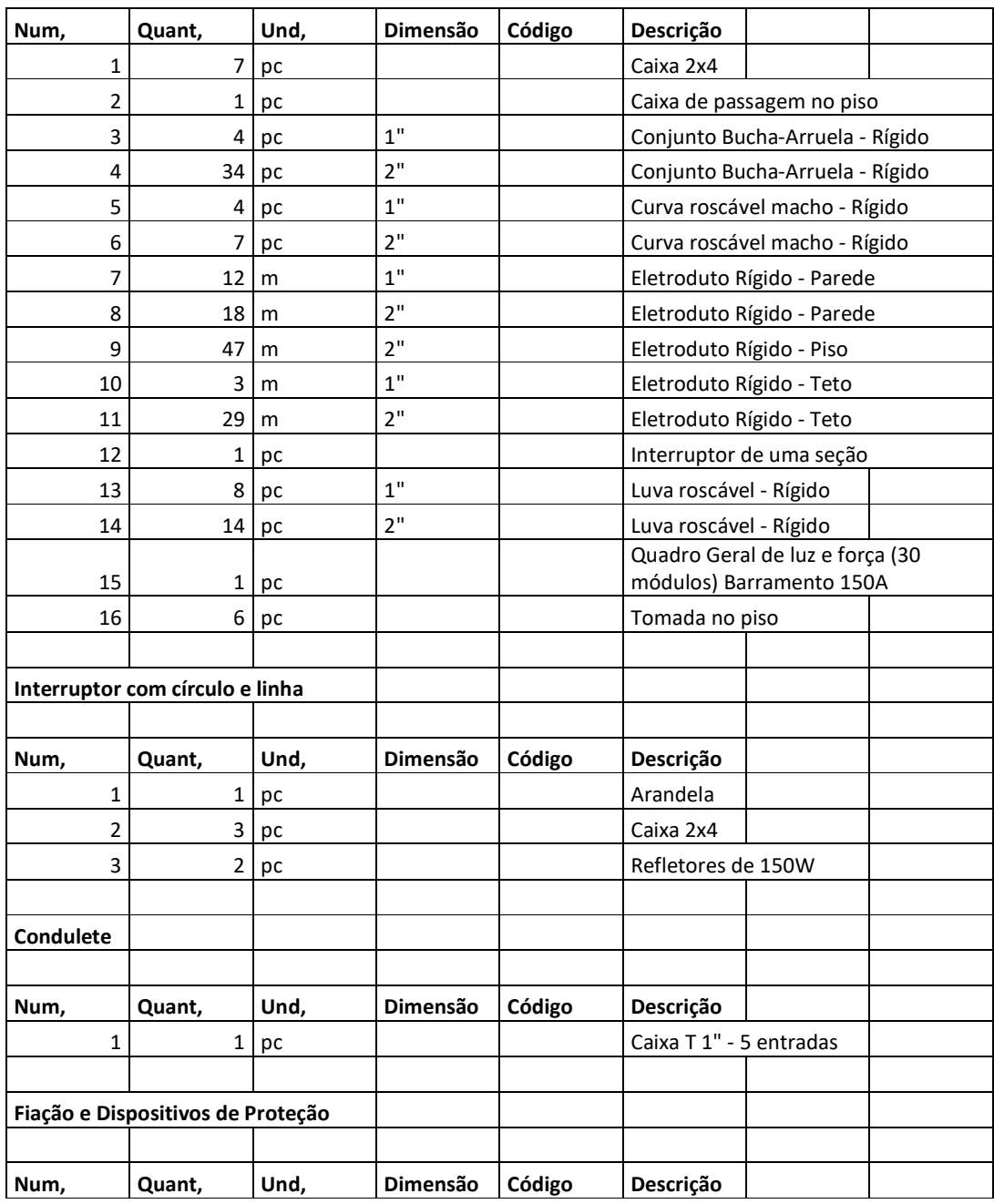

(conclusão)

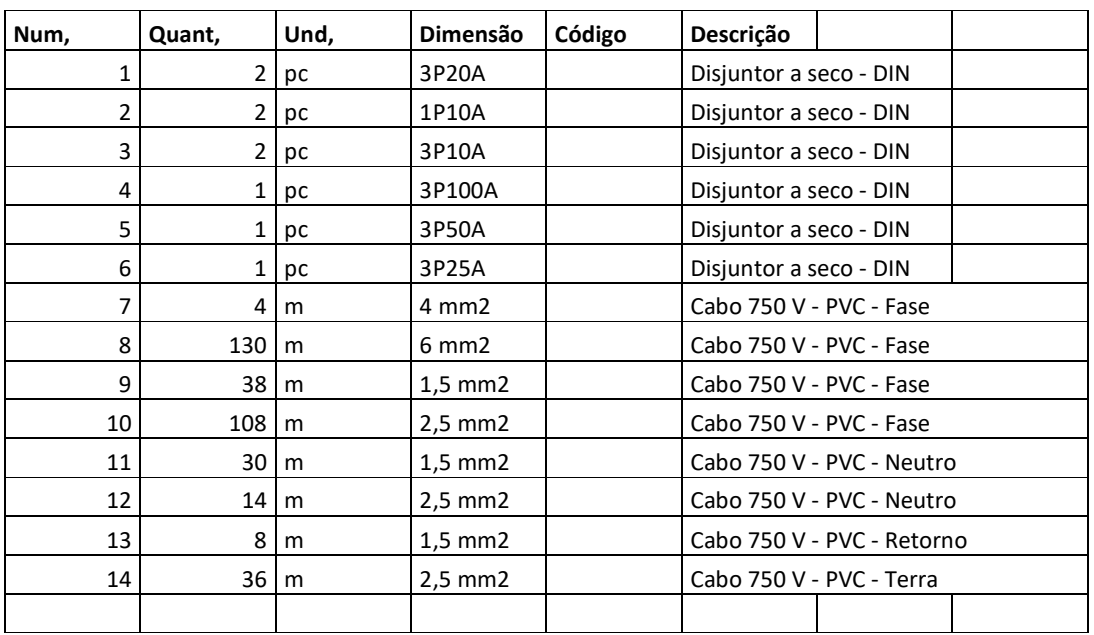

# APÊNDICE D – PROJETO DE ILUMINAÇÃO DO CAMPO DE

FUTEBOL

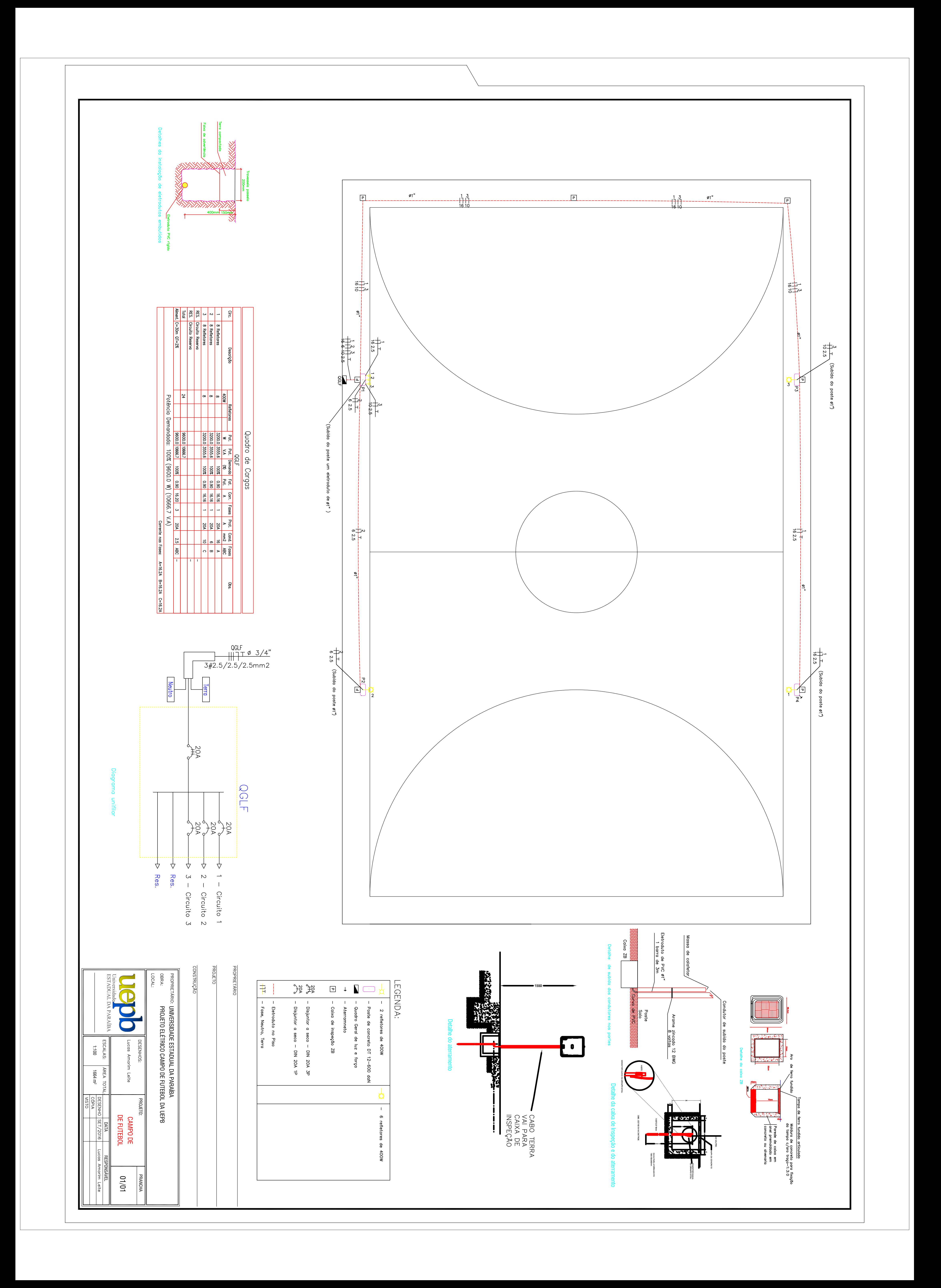

PÊNDICE E – MEMORIAL DESCRITIVO DO PROJETO DE

ILUMINAÇÃO DO CAMPO DE FUTEBOL

# Setor de Engenharia e Arquitetura

# MEMORIAL DESCRITIVO ELÉTRICO

Iluminação de um Campo de Futebol

## 1 – IDENTIFICAÇÃO

Obra: Iluminação do campo de futebol society da UEPB Campus IV. Endereço: Catolé do Rocha.

Responsável Técnico: Lucas Amorim Leite.

## 2- RESULTADO DA SIMULAÇÃO NO DIALUX EVO

 Para determinar a quantidade de refletores o tipo de lâmpada e quantidade de postes adotados no projeto, foram realizadas simulações no programa DIALux evo. Os resultados da simulação são mostrados nas Figura 9 e Figura 10.

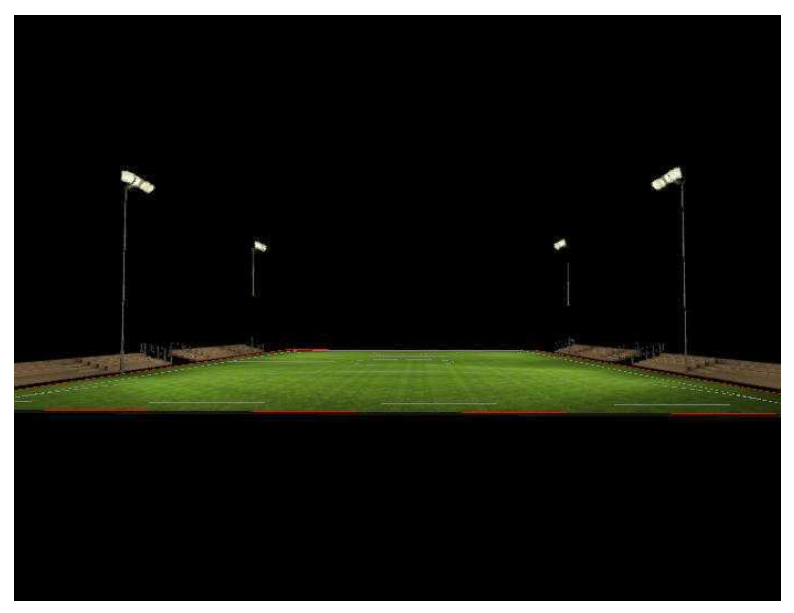

Figura 8- Detalhe simulação no DIALux.

Figura 9-Linhas isográficas.

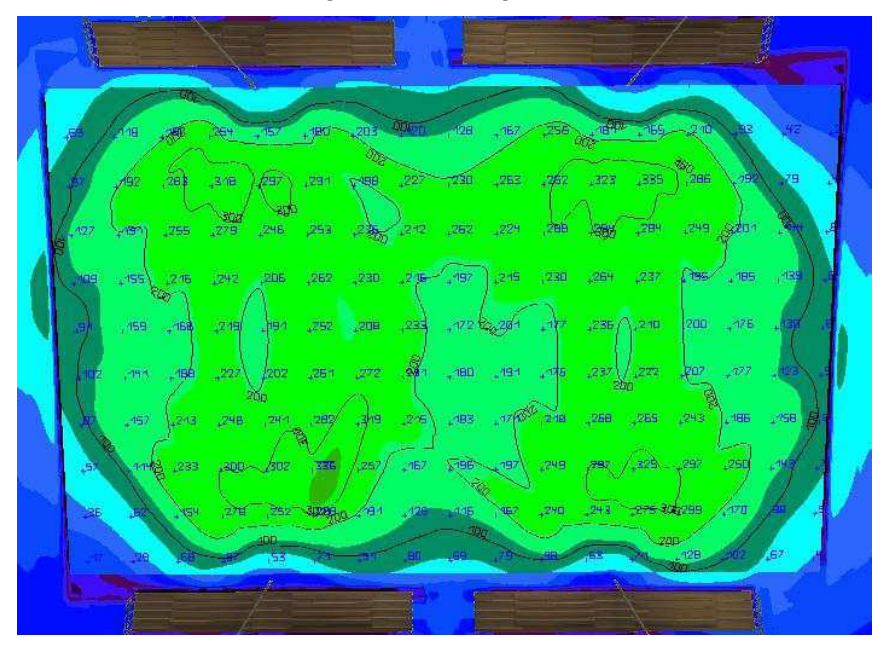

Fonte: o próprio autor.

As normas seguidas nesse projeto foram a NBR5410, instalações elétricas de baixa tensão, e NBR-8837, iluminação esportivas. Para iluminação dos espaços foi considerada uma iluminância média no plano horizontal, igual a 100 lux (a 1 metro do piso acabado). De acordo com a NBR-8837, esse valor é compatível com a prática recreativa de esportes.

Após a simulação foi possível definir a altura, inclinação e rotação dos refletores, o tipo de lâmpada, a quantidade de lâmpadas e tipo de refletores. A altura ficou definida em 12 metros e a inclinação em 30º. 4 postes serão utilizados no projeto, cada poste com 6 refletores.

#### Projetor:

Características gerais:

- Refletor em alumínio anodizado com boa uniformidade na distribuição da luz;
- Vidro temperado resistente a choques térmicos;
- $\bullet$  Base E40.

#### Lâmpada:

Vapor metálico.

- Características elétricas:
- Potência elétrica: 400 W;
- Tensão em corrente alternada: 220 V.

Características Fotométricas:

- Temperatura correlata da cor: 4500 K;
- Fluxo luminoso: 35000 lm;
- IRC: 65.

Características físicas:

- $\bullet$  Base: E40;
- Vida mediana: 20000 h.

Figura 10- Projetor usado na simulação.

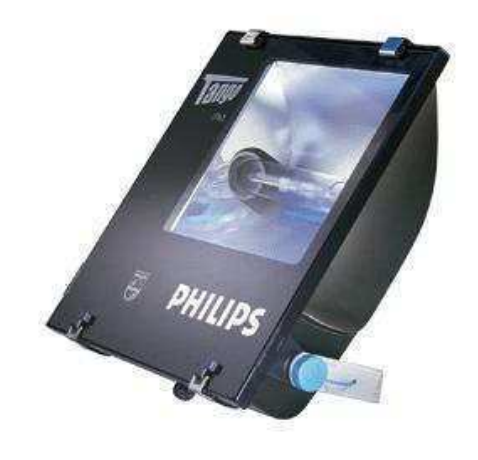

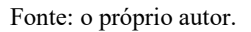

 A Figura 12 apresenta a eficiência energética de várias lâmpadas de diferentes tecnologias.

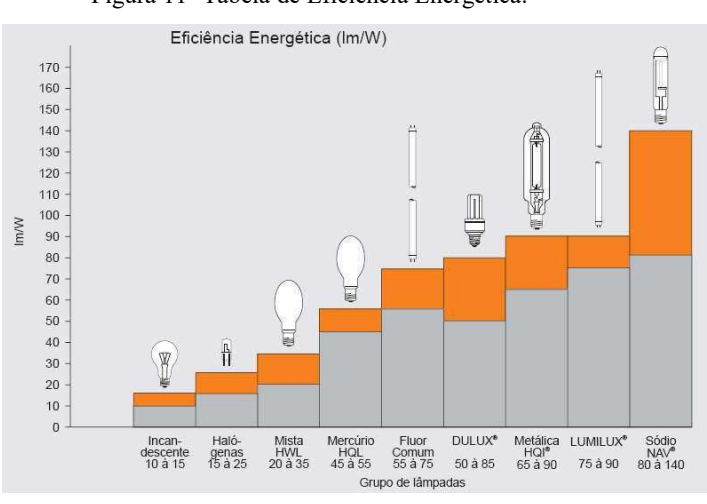

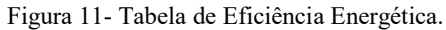

#### Descrição sumária da obra:

Trata-se de um campo de futebol society, com área total de 2.000 m², tendo a área de jogo largura de 30 metros e comprimento de 50 metros, totalizando 1664 m². Localiza-se no UEPB Campus IV.

#### Instalação:

A tensão nominal de fornecimento local é de 380/220 Volts. Serão 3 circuitos, 8 lâmpadas de 400 W por circuito. Os condutores serão alocados em eletrodutos rígidos, com dimensões apresentadas na prancha, enterrados a uma profundidade mínima de 50c m, em cada poste haverá uma caixa de passagem, facilitando assim o manuseio dos condutores. Haverá ainda uma caixa de distribuição, onde ficarão 4 disjuntores correspondentes aos circuitos terminais e um disjuntor geral.

#### Carga instalada:

Serão 4 postes com 6 lâmpadas de Vapor Metálico cada, totalizando 24 lâmpadas em todo o campo. Cada circuito terá uma carga de 2.400 W, sendo a carga total da iluminação do campo de 9.600 W.

#### Tipo de poste:

Serão 4 postes de concreto duplo T de 600 daN, com 12 m.

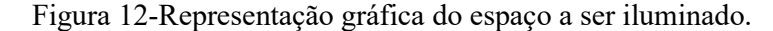

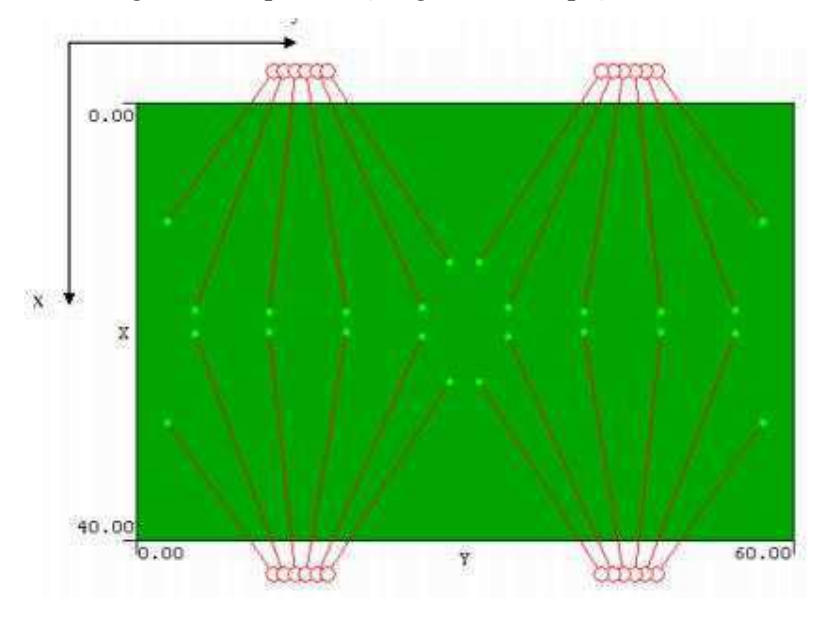

Fonte: o próprio autor.

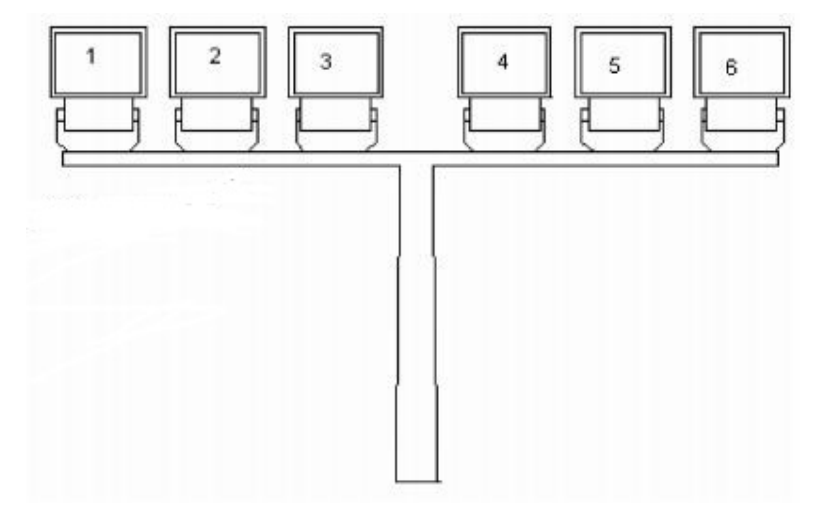

# PÊNDICE F – LISTA DE MATÉRIAS DO PROJETO DE ILUMINAÇÃO

# DE CAMPO DE FUTEBOL

| Num, | Quant, |    | Und,   Dimensão | Código | <b>Descrição</b>                |
|------|--------|----|-----------------|--------|---------------------------------|
|      |        | pc |                 |        | Caixa de passagem no piso       |
| າ    | 30     | pc | 1"              |        | Conjunto Bucha-Arruela - Rígido |
| 3    | 4      | pc | 1"              |        | Curva roscável macho - Rígido   |
| 4    | 154    | m  | 1"              |        | Eletroduto rígido               |
| 5    |        | pc | 1"              |        | Luva roscável - Rígido          |
| 6    |        | pc |                 |        | Quadro Geral de luz e força     |

Tabela 6- Lista de matérias do campo de futebol society.

#### **Iluminação**

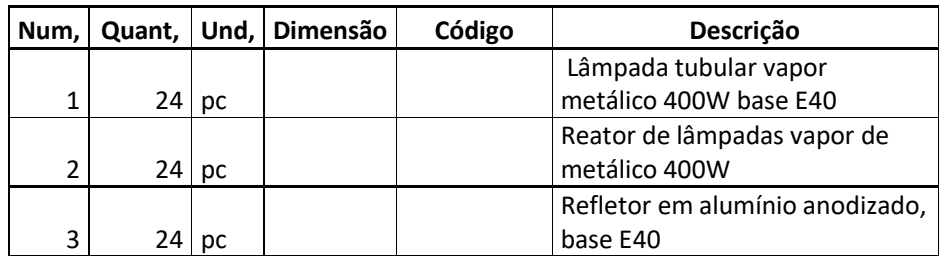

#### **Loteamento**

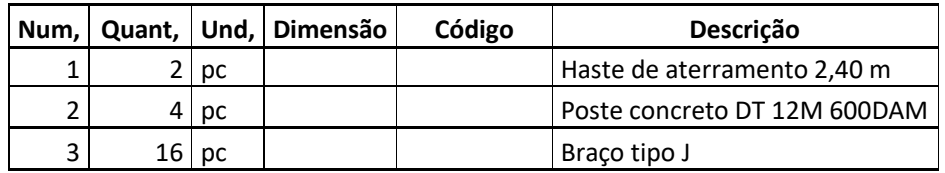

#### **Fiação e Dispositivos de Proteção**

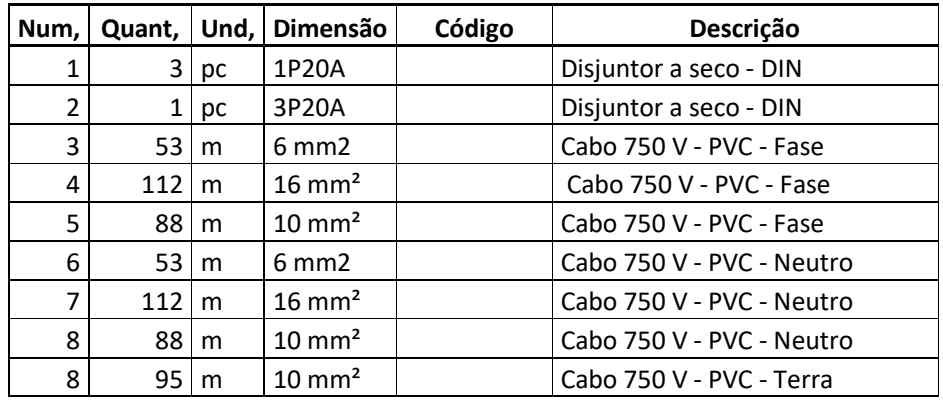

# APÊNDICE G – FOTOS DO ESTUDO TERMOGRÁFICO

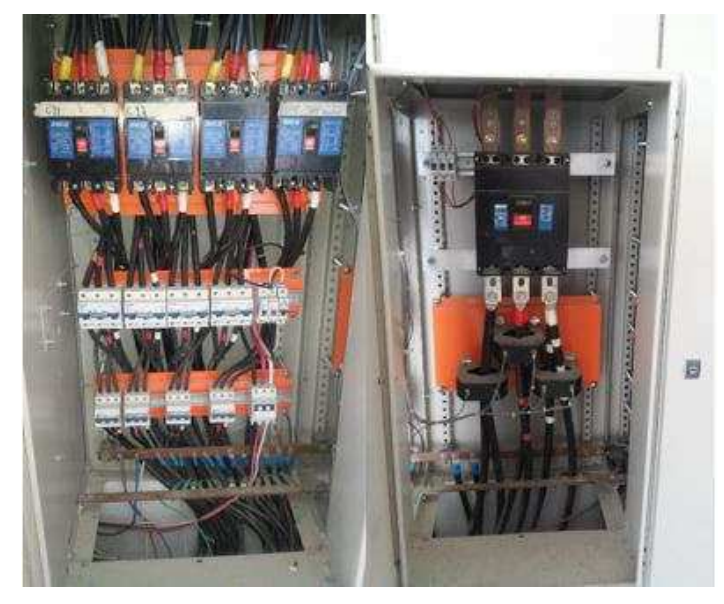

Figura 14-Foto do quadro geral do Bloco Central de Aulas.

Fonte: o próprio autor.

Figura 15- Foto uso do termovisor no quadro do bloco da Central de Aulas.

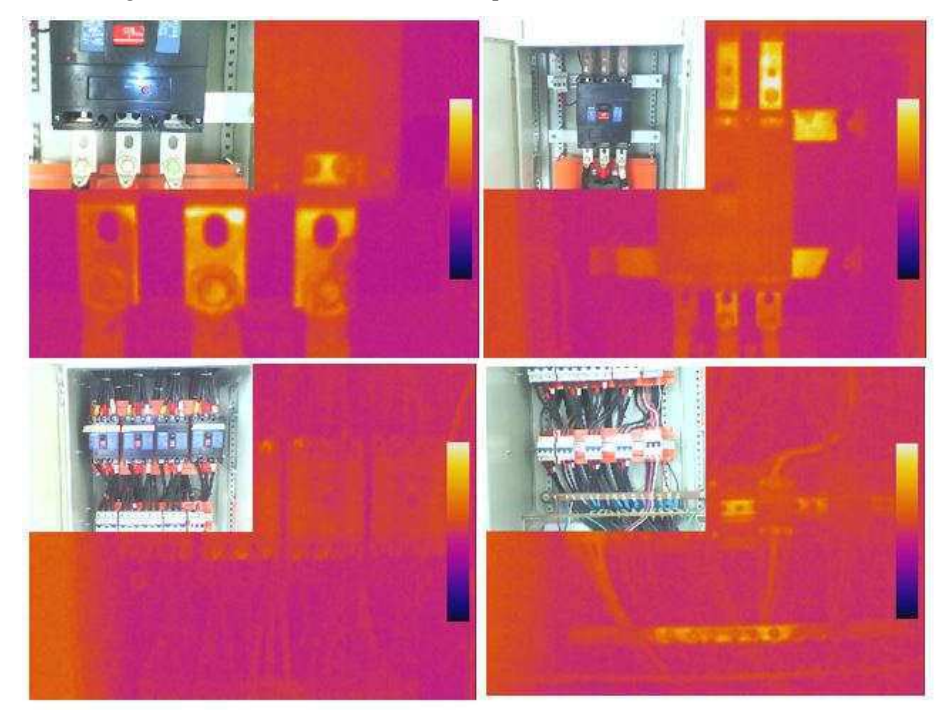

Fonte: o próprio autor.

Figura 16- Foto do quadro geral da Reitoria da UEPB.

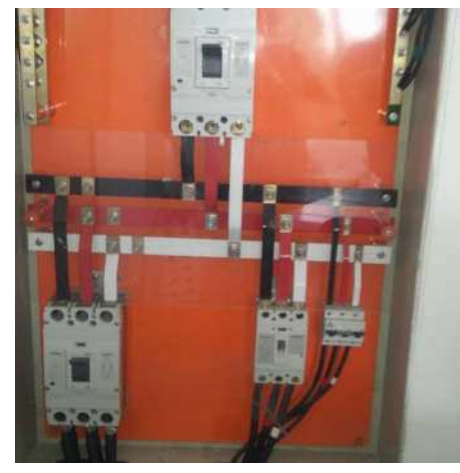

Fonte: o próprio autor.

Figura 17- Foto uso do termovisor no quadro da Reitoria da UEPB.

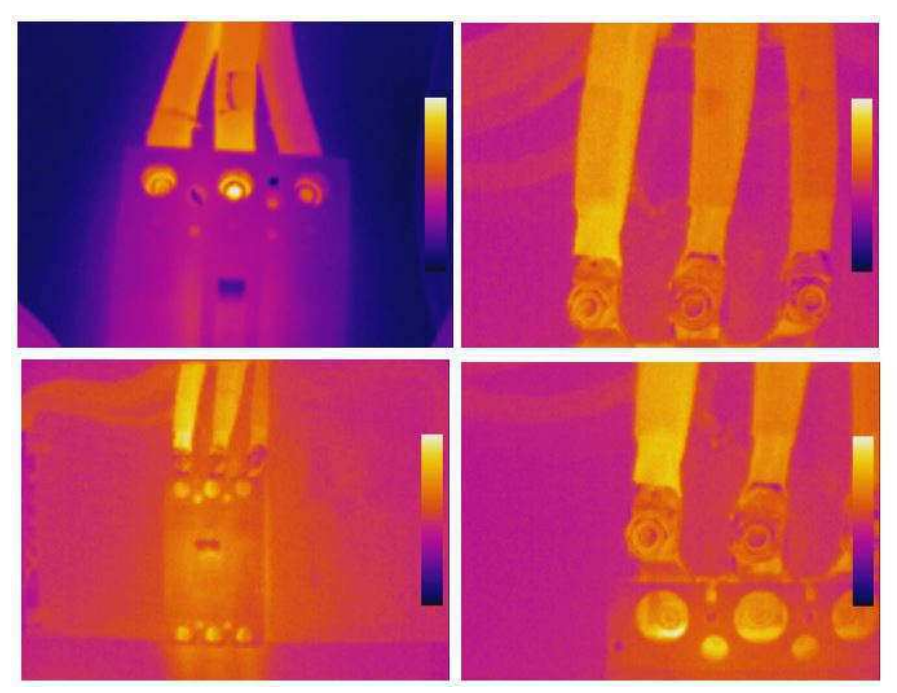

Fonte: o próprio autor.

# APÊNDICE H – FOTOS DA MEDIÇÃO COM TERRÔMETRO

# DIGITAL

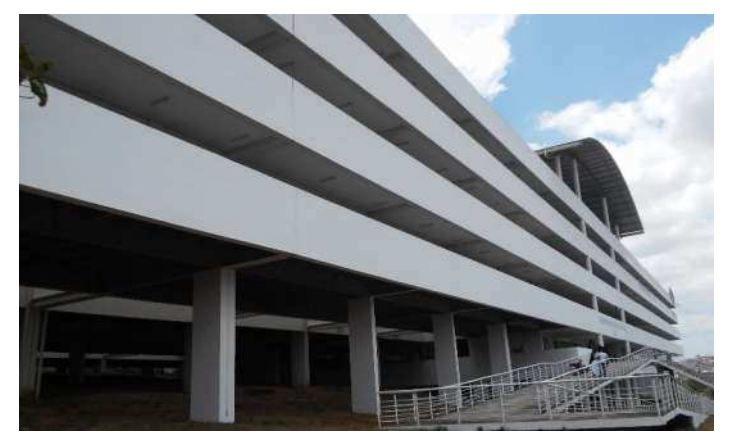

Figura 18- Fachada do bloco Central de Aulas da UEPB.

Fonte: o próprio autor.

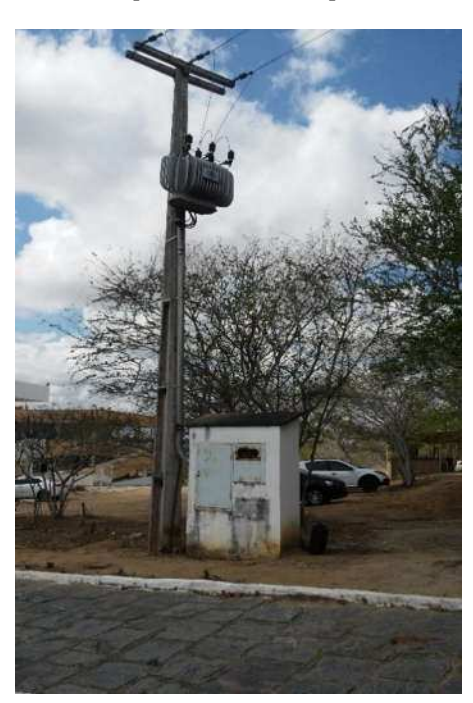

Figura 19-Transformador que alimenta o Complexo Três Marias da UEPB.

Figura 20-Fotos uso do terrômentro digital.

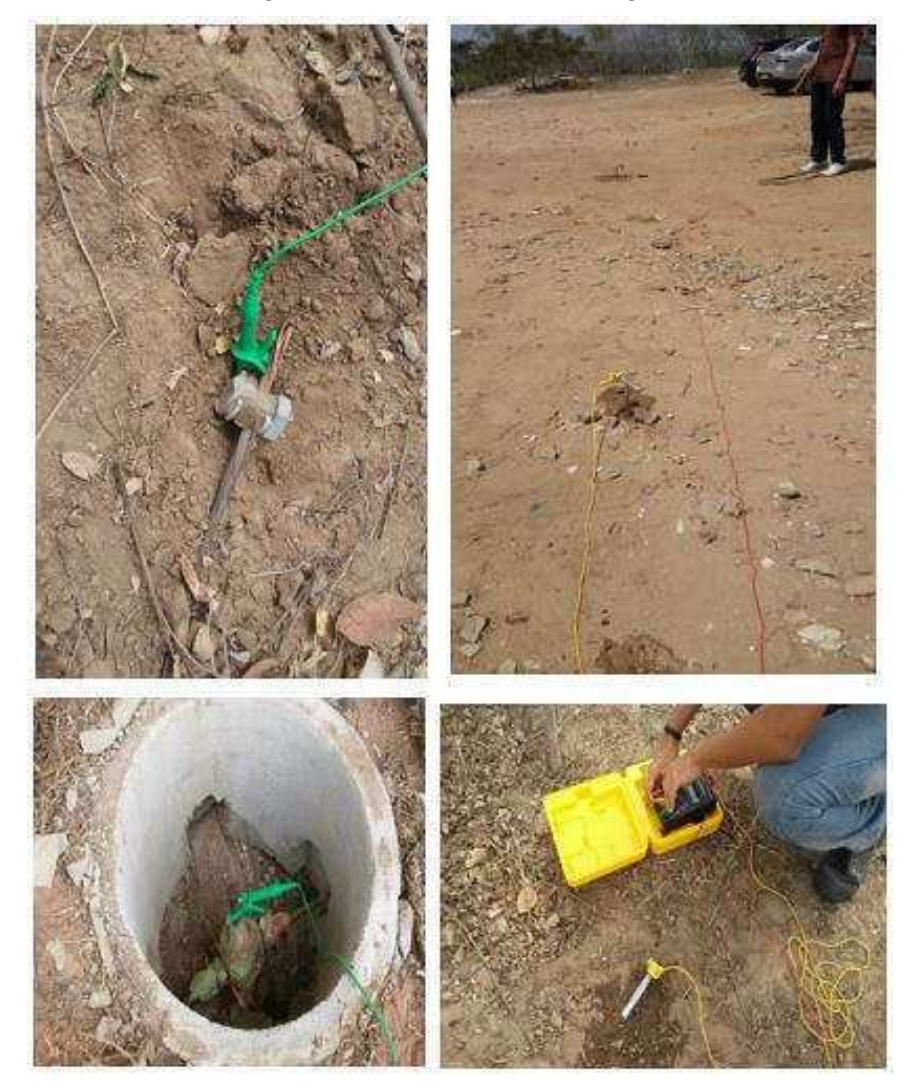

# APÊNDICE I– FOTOS DO CUBÍCULO DE MEDIÇÃO

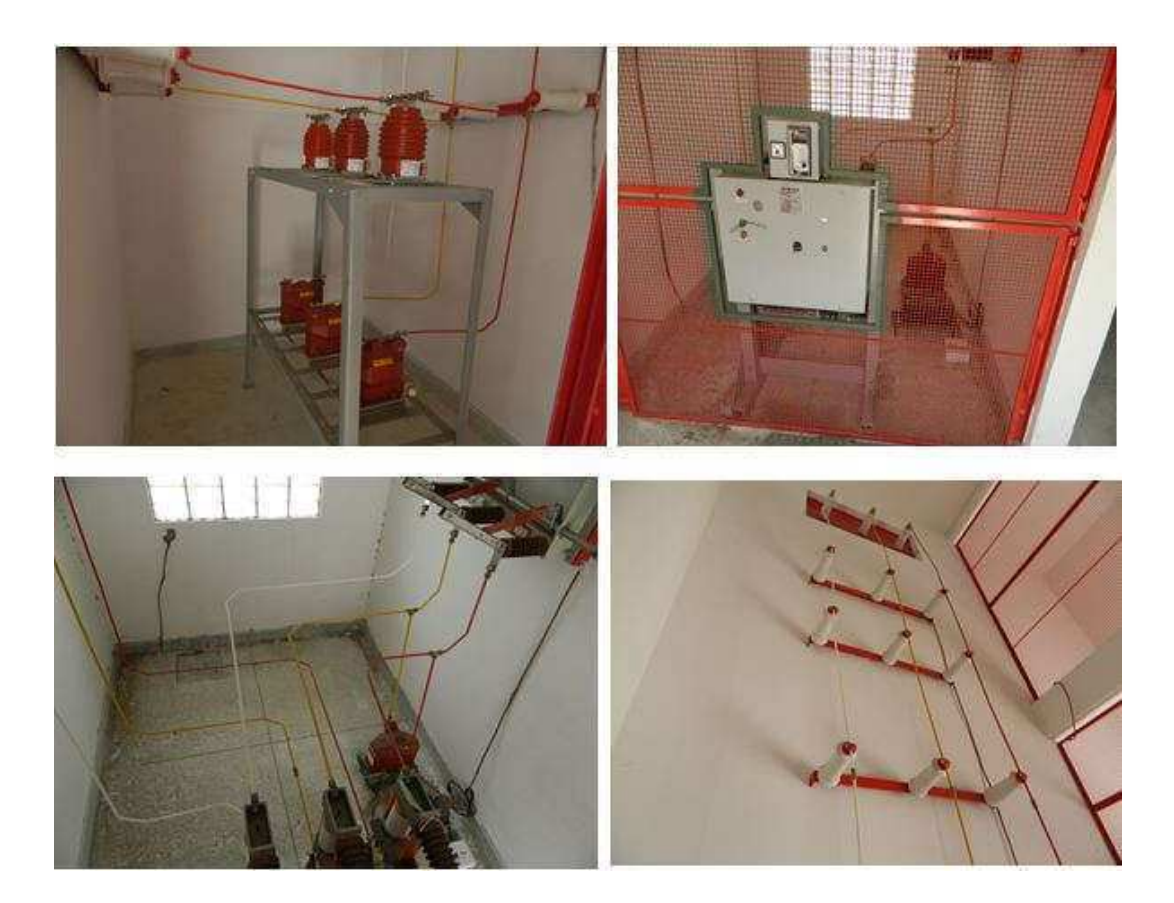

Figura 21- Fotos do cubículo de medição.

# APÊNDICE J– FOTOS ANALISADOR POWERPAD III

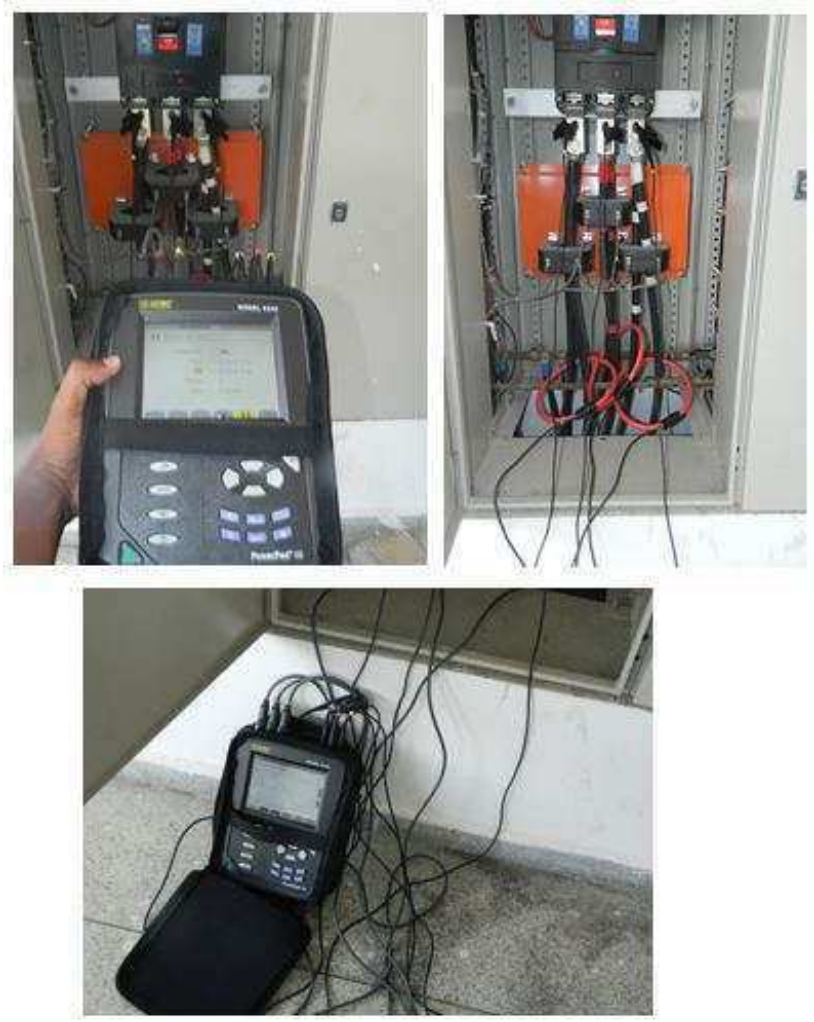

Figura 22- Fotos do Analisador PowerPad III.

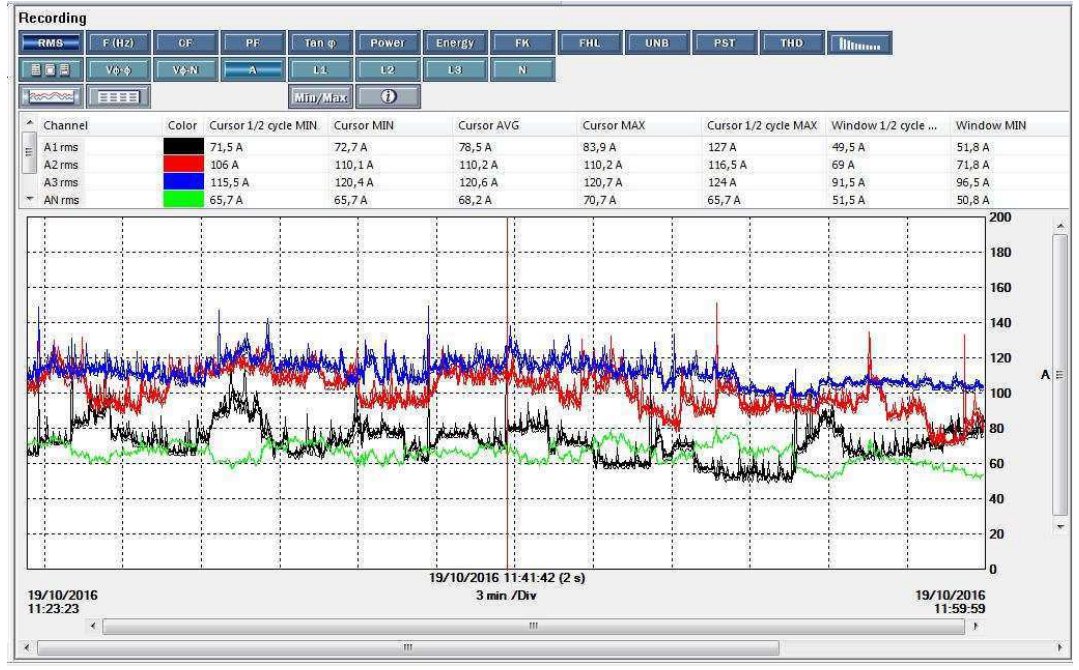

Figura 23- Corrente ao logo do tempo analisado.

Fonte: o próprio autor.

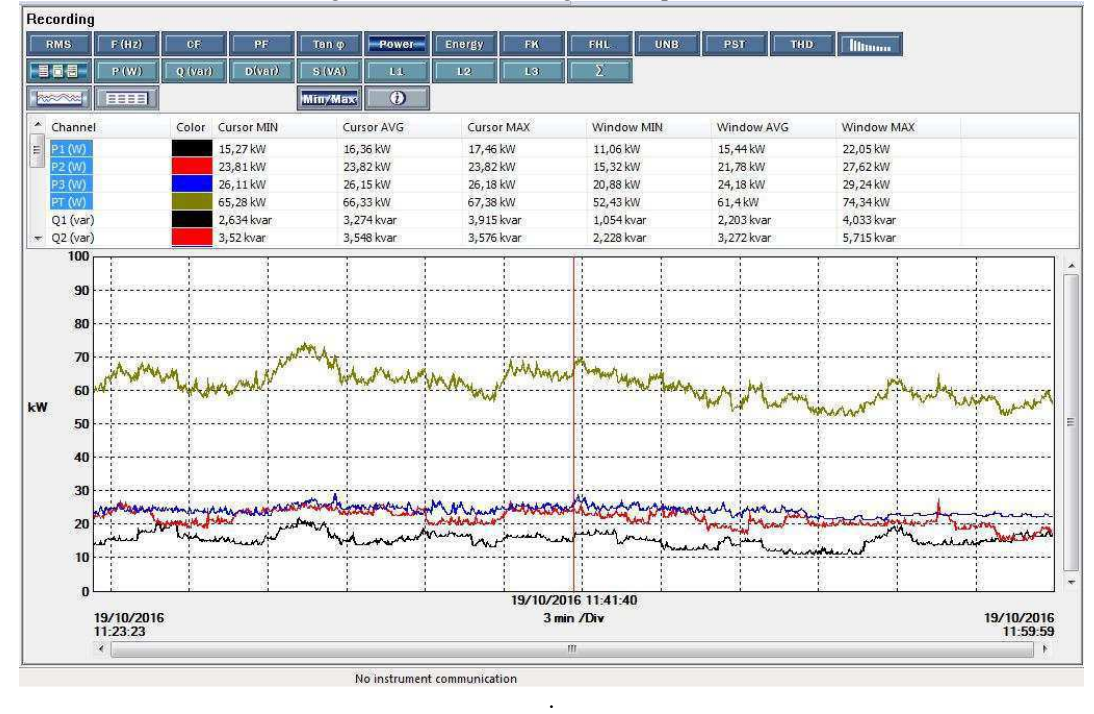

Figura 24- Potência ao logo do tempo analisado.

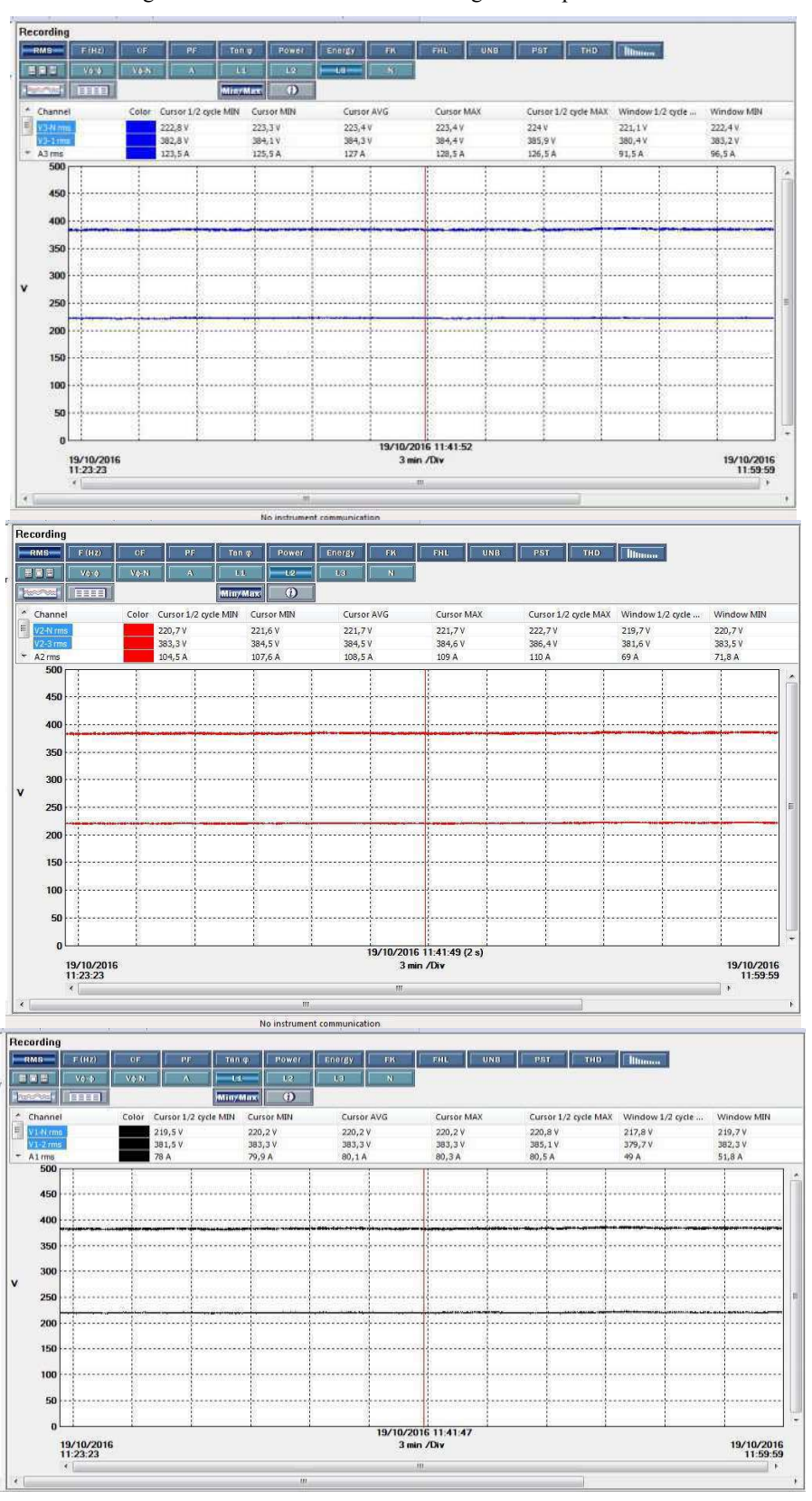

Figura 25-Tensão nas três fases ao longo do tempo analisado.

Fonte: o próprio autor.